# Índice

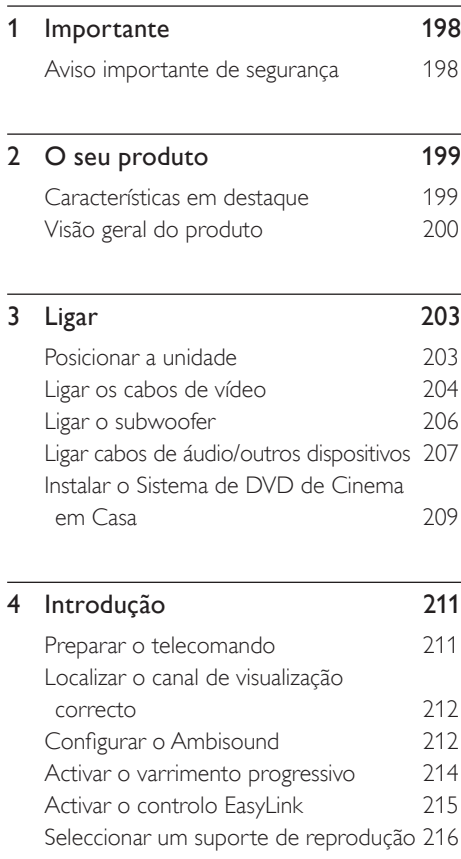

### Português Índice 5 Reproduzir 217 Reproduzir a partir de um disco 217 Reproduzir vídeo 218 Reproduzir música 221 Reproduzir fotografias 222 Reproduzir a partir de um dispositivo USB 223 Reproduzir a partir de um leitor multimédia portátil 224 Reproduzir a partir de um iPod 224 Reproduzir a partir de rádio 226 6 Ajustar som 228 Controlar o volume 228 Ajustar os graves/agudos 228 Seleccionar Ambisound 228 Seleccionar um efeito de som predefinido 229 7 Ajustar definições 230 Configuração geral 230 Configurar o áudio 232 Configuração de vídeo 234 Preferências 236 8 Informações adicionais 239 Actualizar o software 239 Cuidados 239 Especificações 240 9 Resolução de problemas 241 10 Glossário 244

## 1 Importante

### Aviso importante de segurança

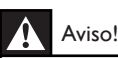

#### Risco de incêndio ou choque eléctrico!

- Garanta uma livre circulação de ar através dos orifícios de ventilação da unidade. Mantenha uma folga mínima de 5~10 cm em torno da unidade.
- Nunca exponha a unidade a luz solar directa, fontes de chamas sem protecção ou fontes de calor.
- Nunca coloque a unidade em cima de outros aparelhos eléctricos.
- Mantenha-se afastado da unidade durante a ocorrência de trovoadas.
- Nunca retire o revestimento desta unidade. A manutenção deve ser feita por pessoal qualificado.
- Mantenha a unidade afastada de água, humidade e objectos com líquidos.

### Atenção!

- Retire as pilhas se estiverem gastas ou se o telecomando não for utilizado durante um longo período de tempo.
- Não misture pilhas (velhas com novas, de carbono com alcalinas, etc.).
- As pilhas contêm substâncias químicas e devem ser eliminadas correctamente.
- A unidade emite radiações de laser visíveis e invisíveis quando aberta. Evite a exposição ao feixe.
- Certifique-se de que a tomada eléctrica está sempre ao alcance do aparelho. Em caso de ocorrência de situações anormais, desligue o aparelho da corrente eléctrica (retire o cabo de alimentação da tomada).

# $\epsilon$

Este produto cumpre os requisitos de interferências de rádio da União Europeia. Este produto cumpre os requisitos das seguintes directivas e directrizes: 2006/95/CE, 2004/108/CE.

### Aviso de reciclagem

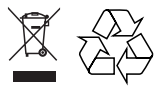

O produto foi concebido e fabricado com materiais e componentes de alta qualidade, que podem ser reciclados e reutilizados. Quando este símbolo (com um caixote de lixo traçado) está afixado a um produto, significa que o produto é abrangido pela Directiva Europeia 2002/96/CE.

Informe-se acerca do sistema de recolha selectiva local para produtos eléctricos e electrónicos. Proceda de acordo com as regulamentações locais e não elimine os produtos obsoletos com o lixo doméstico. A eliminação correcta de produtos obsoletos evita potenciais consequências nocivas para o ambiente e para a saúde pública.

### Aviso referente a direitos de autor

Be responsible Respect copyrights

Este produto incorpora tecnologia de protecção de direitos de autor protegida pelas reivindicações de método de determinadas patentes dos E.U.A., por outros direitos de propriedade intelectual da Macrovision Corporation e outros proprietários de direitos. A utilização desta tecnologia de protecção dos direitos de autor deve ser autorizada pela Macrovision Corporation e aplica-se apenas ao uso doméstico e outros modos de visualização limitados, excepto com consentimento da Macrovision Corporation. A engenharia inversa e a desmontagem são proibidas.

## O seu produto

Parabéns pela compra do seu produto e bemvindo à Philips! Para tirar o máximo partido da assistência oferecida pela Philips, registe o seu produto em: www.philips.com/welcome.

O Sistema de DVD de Cinema em Casa SoundBar foi concebido para complementar na perfeição o seu lar. Desfrute do Sistema de DVD de Cinema em Casa SoundBar com som surround Ambisound topo de gama e qualidade de imagem sem a confusão de múltiplos altifalantes.

### Características em destaque

#### Melhoramento de vídeo até 1080p

Pode agora ver DVD na melhor qualidade de imagem disponível no seu televisor de Alta Definição. Este Sistema de DVD de Cinema em Casa proporciona reprodução de vídeo de Alta Definição com uma resolução máxima de 1080p, resultando numa experiência assombrosa. Um elevado nível de detalhe e um aumento da nitidez proporcionam imagens mais reais.

#### **EasyLink**

O EasyLink utiliza o protocolo padrão da indústria HDMI CEC (Consumer Electronics Control) para partilhar funcionalidades com todos os equipamentos electrónicos equipados com HDMI CEC através de um cabo HDMI. Permite que os dispositivos ligados se controlem mutuamente com um único telecomando.

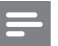

### Nota

A Philips não garante interoperabilidade a 100% com • todos os dispositivos compatíveis com HDMI CEC.

#### Ambisound

A tecnologia Ambisound da Philips reproduz som surround multicanais com menos altifalantes, oferecendo uma experiência surround envolvente sem necessidade de configurar sistemas de altifalantes.

#### USB Directo e ligação de MP3

Basta ligar um dispositivo USB à tomada USB para reproduzir os seus ficheiros MP3/WMA/ JPEG/DivX; ou ligar um leitor multimédia portátil à tomada MP3 LINK para ouvir música com uma qualidade soberba.

### Sincronizar a saída de áudio com a reprodução de vídeo

O Sistema de DVD de Cinema em Casa permite atrasar a saída de áudio digital se os sinais de vídeo transmitidos directamente ao televisor forem mais lentos do que as transmissões de áudio.

### Códigos de região

Geralmente, os filmes em DVD não são lançados em simultâneo em todo o mundo. Por esse motivo, todos os leitores/gravadores de DVD possuem um código de região específico.

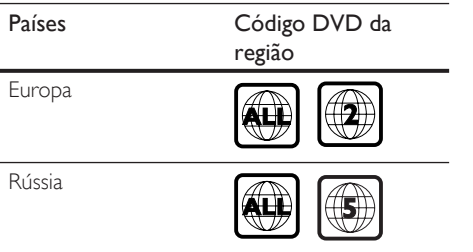

Português

O seu produto O seu produto

### Visão geral do produto

### Telecomando

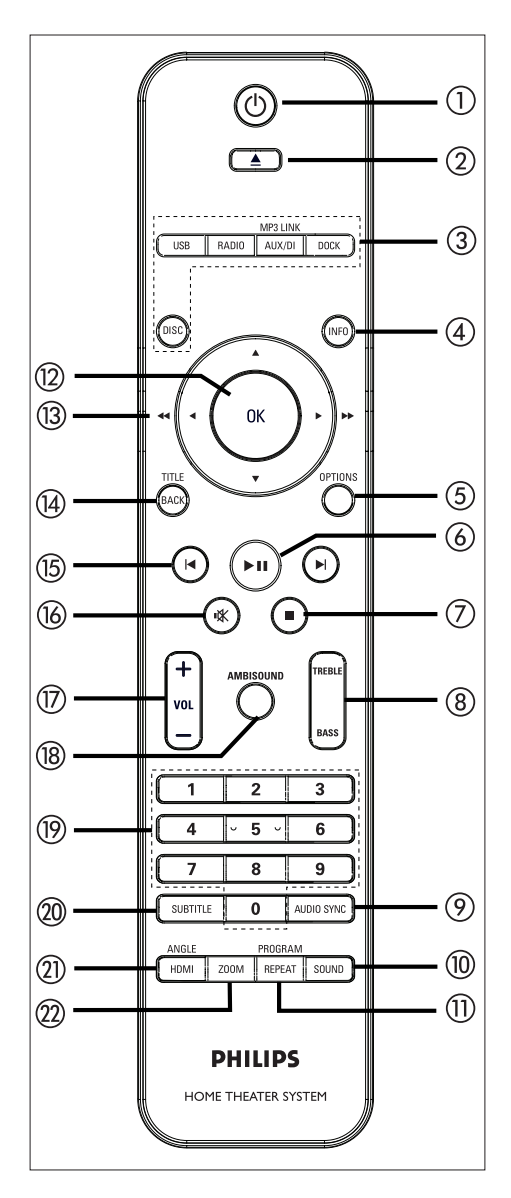

### $\sigma$   $\sigma$

- Ligue a unidade ou coloque-a no modo de standby.
- Prima e mantenha premido para desligar a unidade e todos os televisores/dispositivos compatíveis com HDMI CEC (apenas para controlo EasyLink). •
- $(2)$   $\triangle$  (Abrir/Fechar)
	- Abra ou feche a gaveta do disco. •
- 3) Botões de fonte
	- DISC: active o modo DISC (Disco). No modo de disco, aceda ou saia do menu do disco. •
	- USB: active o modo USB. •
	- RADIO: active a banda FM. •
	- AUX/DI /MP3 LINK: active AUX SCART, AUX1 INPUT, AUX2 INPUT, AUX3 INPUT, OPTICAL INPUT, DIGITAL INPUT ou MP3 LINK (Ligação MP3) correspondente à tomada usada na ligação de um dispositivo externo. •
	- DOCK: active o iPod ligado à estação de base. •

### d INFO

- Apresente o estado actual ou as informações do disco.
- Apresente ficheiros de fotografia numa perspectiva de 12 miniaturas.

### (5) OPTIONS

• Aceda ou saia do menu "Options" (Opções) (este menu inclui várias opções de configuração).

### **6 >II** (Reproduzir/Pausar)

- · Inicie ou pause a reprodução do disco.
- RADIO: inicie a instalação automática de rádio (disponível apenas na primeira configuração).
- $\circled{7}$   $\blacksquare$  (Parar)
	- Páre a reprodução do disco. •
	- RADIO: elimine a actual estação de rádio programada.

### h TREBLE / BASS

• Active o modo de agudos ou graves. Em seguida, prima  $VOL + -$  para configurar o nível.

### **(9) AUDIO SYNC**

- Seleccione um idioma/canal de áudio.
- Prima e mantenha premido para aceder à configuração da sincronização de áudio. Prima  $VOL + -$  para configurar o tempo de atraso do áudio.
- RADIO: alterne entre o modo estéreo FM e o modo mono.

### 10 SOUND

• Seleccione um efeito de som predefinido.

### 11) REPEAT / PROGRAM

- Seleccione vários modos de repetição ou de reprodução aleatória; desligue o modo de repetição ou de reprodução aleatória.
- RADIO: prima este botão para iniciar a programação manual de estações de rádio. •
- RADIO: prima e mantenha premido este botão para iniciar a programação automática de estações de rádio. •

### $(12)$  OK

• Confirme uma entrada ou selecção.

### $\textcircled{3}$  Botões de cursor ( $\blacktriangle \blacktriangledown \blacktriangle \blacktriangleright$ )

- Navegue no menu do visor.
- Prima esquerda/direita para a função de avanço ou retrocesso lentos. •
- RADIO: prima para cima ou para baixo para sintonizar a frequência de rádio. •
- RADIO: prima para a esquerda ou direita para iniciar a pesquisa automática. •

### (14) BACK / TITLE

- Regresse ao menu anterior no visor.
- Em DVD, aceda ao menu de títulos.
- Em VCD versão 2.0 ou SVCD com PBC ligado: regresse ao menu durante a reprodução.
- **(15) I</ ▶ (Anterior/Seguinte)** 
	- Salte para o título/capítulo/faixa anterior ou seguinte.
	- RADIO: seleccione uma estação de rádio programada.
- $\mathbb{R}$  (Sem som)
	- Retire o som ou reponha o volume.
- $(n)$  VOL  $+$  -
	- Regule o nível do volume de som.

### (18) AMBISOUND

• Seleccione diferentes saídas de som surround: automática, multicanais ou estéreo.

### (19) Botões numéricos

• Introduza um número ou item predefinido a reproduzir.

### **20 SUBTITLE**

• Seleccione o idioma das legendas do DVD ou DivX.

### (21) HDMI / ANGLE

- · Seleccione uma definição de resolução de vídeo para a saída HDMI.
- Prima e mantenha premido para seleccionar um ângulo de visualização diferente num filme em DVD.

### $(22)$  ZOOM

• Amplia ou reduza a imagem no televisor.

### Unidade principal

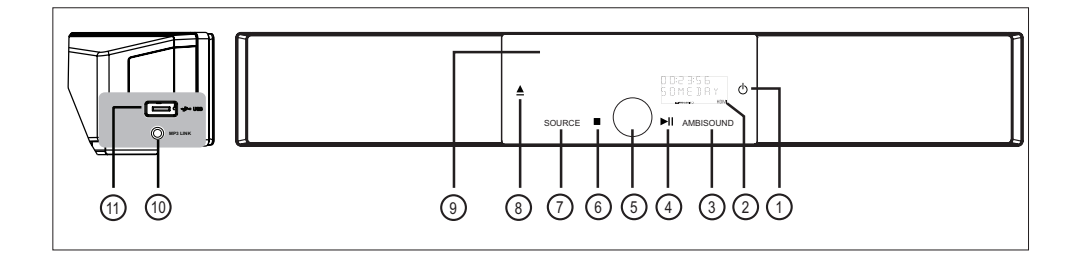

#### Nota

Os botões de controlo do Sistema de DVD de • Cinema em Casa (SoundBar) são operados através do visor táctil. A iluminação dos controlos diminui após breves segundos de inactividade.

### $(1)$

- Ligue a unidade ou coloque-a no modo de standby.
- Prima e mantenha sob pressão para ligar esta unidade a partir de um modo de standby de consumo reduzido.

### (2) Visor

### (3) AMBISOUND

• Seleccione diferentes saídas de som surround: automática, multicanais ou estéreo.

### $\overline{a}$   $\overline{b}$   $\overline{b}$  (Reproduzir/Pausar)

- · Inicie ou pause a reprodução do disco.
- RADIO: inicie a instalação automática de rádio (disponível apenas na primeira configuração).
- (5) Controlo de volume
	- Regule o nível do volume de som.
- $\odot$   $\blacksquare$  (Parar)
	- Páre a reprodução do disco. •
	- RADIO: elimine a actual estação de rádio programada.

### (7) SOURCE

- Seleccione um suporte de reprodução: DISC, USB, DOCK, RADIO FM, OPTICAL INPUT, DIGITAL INPUT, AUX SCART, AUX1 INPUT, AUX2 INPUT, AUX3 INPUT ou MP3 LINK.
- $\circled{8}$   $\triangleq$  (Abrir/Fechar)
	- Abra ou feche a gaveta do disco. •
- (9) Gaveta do disco

### Painel lateral esquerdo

### (10) Tomada MP3 LINK

• Para ligar um leitor de áudio portátil.

### $(n) \rightarrow$  Tomada (USB)

• Para ligar unidades Flash USB, leitores de memória USB ou câmaras digitais.

### Sugestões

Para alterar o brilho do visor táctil, consulte o • capítulo "Ajustar definições" - [ Configuração geral ] > [ Visor escurec ].

# 3 Ligar

Esta secção descreve as ligações básicas necessárias para poder usar o Sistema de DVD de Cinema em Casa.

### Ligações básicas:

- Posicionar a unidade •
- Ligar os cabos de vídeo •
- Ligar o subwoofer •

### Ligações opcionais:

- Ligar cabos de áudio/outros dispositivos
	- Ligar o áudio do televisor
	- Ligar o áudio do descodificador/ gravador/consola de jogos
	- Ligar um leitor multimédia portátil •
	- Ligar dispositivos USB
	- Ligar a estação de base para iPod •
- Instalar o Sistema de DVD de Cinema em Casa •

### Nota

- Consulte a sinalética na parte posterior ou inferior do produto para fins de identificação e tensão recomendada.
- Antes de realizar ou alterar quaisquer ligações, confirme que todos os dispositivos foram desligados da tomada eléctrica.

### Posicionar a unidade

- Para obter um desempenho ideal, coloque a unidade em cima de uma mesa ou fixe-a à parede (consulte o capítulo "Instalar Sistema de DVD de Cinema em Casa"). •
- Nunca coloque esta unidade dentro de um armário fechado. •
- Instale esta unidade próximo da tomada de CA e onde a ficha de CA possa ser facilmente alcançada. •

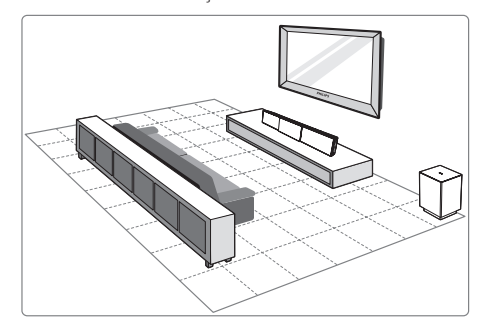

- 1 Coloque o Sistema de DVD de Cinema em Casa perto do televisor.
	- Coloque-o a uma altura perto do nível de audição.
- 2 Posicione o Sistema de DVD de Cinema em Casa de forma directamente paralela à área de audição.

Português

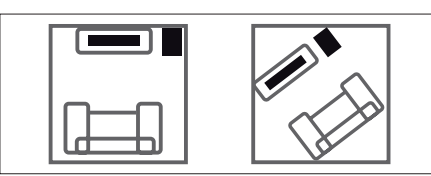

Ligar

**3** Coloque o subwoofer no canto da sala ou a, pelo menos, um metro de distância do televisor.

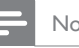

### Nota

Pode adquirir em fornecedores da Philips um • suporte em separado para o seu televisor de plasma/ LCD da Philips e este Sistema de DVD de Cinema em Casa.

### Ligar os cabos de vídeo

Esta secção descreve como ligar o Sistema de DVD de Cinema em Casa ao televisor para que possa desfrutar da reprodução de discos.

Seleccione a melhor ligação de vídeo para o seu televisor.

- **Opção 1:** Ligar à entrada HDMI (para televisores compatíveis com HDMI, DVI ou HDCP).
- **Opção 2:** Ligar à entrada SCART (para televisores standard).
- Opção 3: Ligar à entrada de vídeo componente (para televisores standard ou com varrimento progressivo).

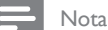

A unidade deve ser ligada directamente a um • televisor.

### Antes de ligar

1 Puxe a lingueta para retirar a tampa do compartimento posterior.

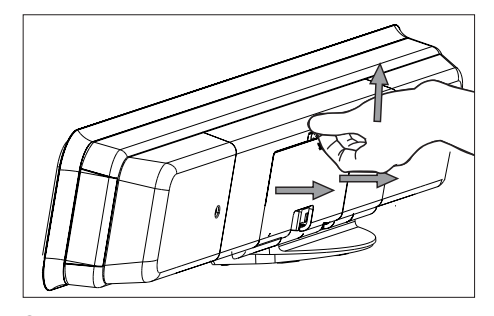

 $2$  Ligue os cabos às entradas correspondentes e encaminhe-os até ao ponto CABLE OUT.

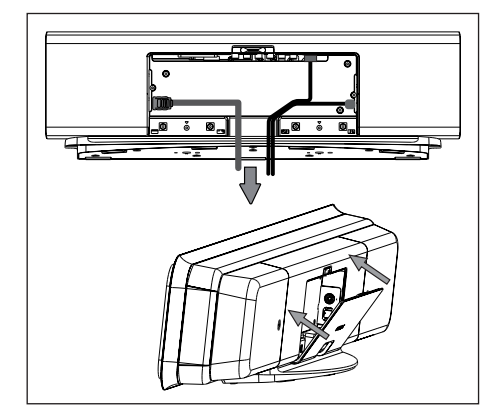

 $3$  Quando terminar, volte a colocar a tampa no compartimento posterior.

### Nota

Todos os cabos devem estar correctamente colocados dentro do compartimento posterior para que possa fechá-lo. •

### Opção 1: Ligar à entrada HDMI

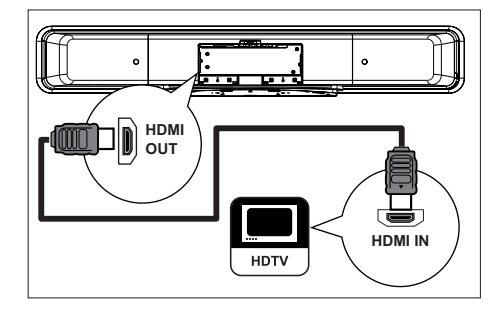

1 Ligue um cabo HDMI (incluído) da saída HDMI OUT na unidade à entrada HDMI IN no televisor.

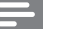

#### Nota

O conector HDMI só pode ser utilizado em • dispositivos compatíveis com HDMI e televisores DVI.

### Sugestões

- Para optimizar a saída de vídeo, consulte o capítulo "Ajustar definições" > [ Confg vídeo ] > [ Imagem Avançada ].
- Esta unidade é compatível com HDMI CEC. Permite que televisores/dispositivos se controlem mutuamente através de uma ligação HDMI; para obter mais informações, consulte o capítulo "Activar o controlo EasyLink".
- Use um adaptador HDMI/DVI caso o televisor possua apenas uma ligação DVI. É necessária uma ligação de áudio adicional para realizar esta ligação.
- Para encaminhar o áudio do seu televisor para o Sistema de DVD de Cinema em Casa, ligue um cabo de áudio da entrada de áudio da unidade à saída de áudio no televisor.
- Esta ligação oferece a melhor qualidade de imagem. •

### Opção 2: Ligar à entrada SCART

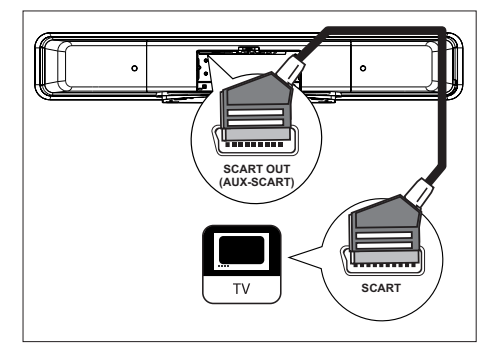

1 Ligue o cabo SCART (incluído) da saída SCART OUT (AUX-SCART) na unidade à entrada SCART no televisor.

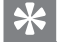

#### Sugestões

- Para ouvir a saída de áudio do televisor, prima repetidamente AUX/DI /MP3 LINK até que o visor apresente a mensagem "AUX SCART" (Entrada AUX SCART).
- Esta ligação oferece uma boa qualidade de imagem. •

Opção 3: Ligar à entrada de vídeo componente

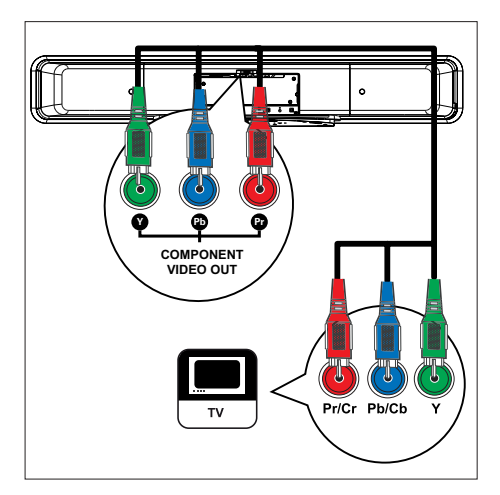

#### Nota

- É necessária uma ligação SCART para a primeira definição, de modo a mudar a definição de saída de vídeo para esta unidade de RGB para YUV. Consulte o capítulo 'Ajuste de definições' - [ Video Setup ] > [ Component Video ] para obter detalhes.
- 1 Ligue os cabos de vídeo componente (não incluídos) das saídas Y PB PR na unidade às entradas de vídeo componente no televisor.
	- Caso utilize um televisor com varrimento progressivo, pode activar o modo de varrimento progressivo (para obter mais informações, consulte o capítulo "Activar o varrimento progressivo").

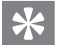

#### Sugestões

- A entrada de vídeo componente do televisor pode estar identificada como Y Pb/Cb Pr/Cr ou YUV.
- Esta ligação oferece uma boa qualidade de imagem. •

### Ligar o subwoofer

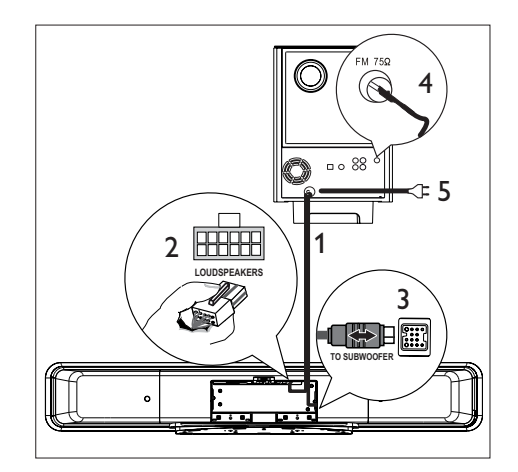

- Ligue o cabo de interligação do subwoofer a TO MAIN UNIT.
- 2 Ligue a extremidade branca do cabo à entrada LOUDSPEAKERS na unidade.
- $3$  Ligue a extremidade cinzenta do cabo à entrada TO SUBWOOFER na unidade.
- $4$  Ligue a antena FM (incluída) à tomada FM75Ω no subwoofer (este cabo encontra-se ligado em alguns modelos). Estenda a antena FM e fixe as suas extremidades à parede
- 5 Ligue o cabo de alimentação depois de realizadas todas as ligações necessárias. Pode agora desfrutar do seu Sistema de DVD de Cinema em Casa.

### Ligar cabos de áudio/outros dispositivos

Esta secção descreve o processo de encaminhamento do som de outros dispositivos para o Sistema de DVD de Cinema em Casa, permitindo desfrutar de saída de som ou reprodução de áudio em surround multicanais.

Ligar o áudio do televisor (também utilizado para o controlo EasyLink)

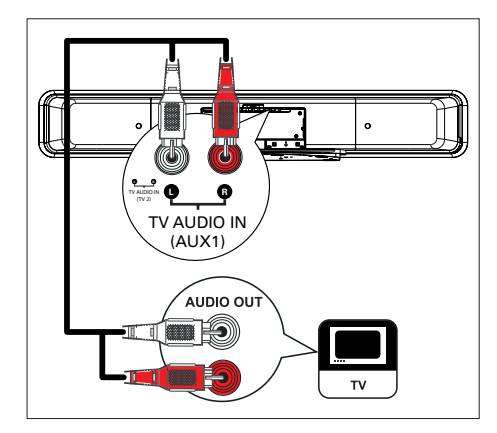

1 Ligue um cabo de áudio (não incluído) das entradas TV AUDIO IN (AUX1) na unidade às saídas AUDIO OUT no televisor.

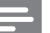

### Nota

Para ouvir a saída de áudio desta ligação, prima • repetidamente AUX/DI/MP3 LINK até que sejam apresentadas as mensagens "MP3 LINK" (Ligação MP3) ou "AUX1 INPUT" (Entrada AUX1) no visor.

### Ligar o áudio do descodificador/ gravador/consola de jogos

Pode optar por ligar a uma entrada analógica ou digital em função das capacidades do dispositivo.

### Ligar às entradas analógicas

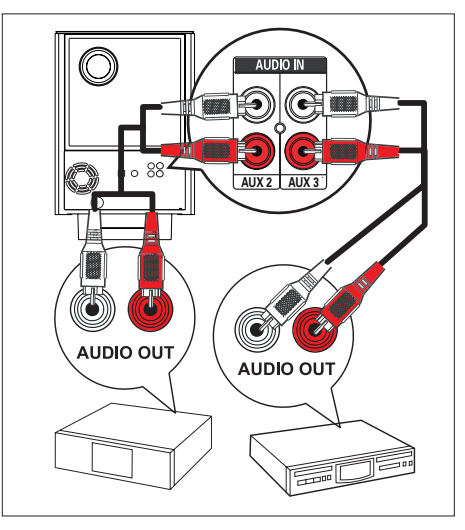

1 Ligue um cabo de áudio (não incluído) das entradas AUDIO IN-AUX2 ou AUX3 no subwoofer às saídas AUDIO OUT no dispositivo.

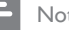

- Nota
- Para ouvir a saída de áudio desta ligação, prima repetidamente AUX/DI/MP3 LINK até que sejam apresentadas as mensagens "AUX2 INPUT" (Entrada AUX2) ou "AUX3 INPUT" (Entrada AUX3) no visor.

Ligar

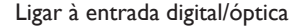

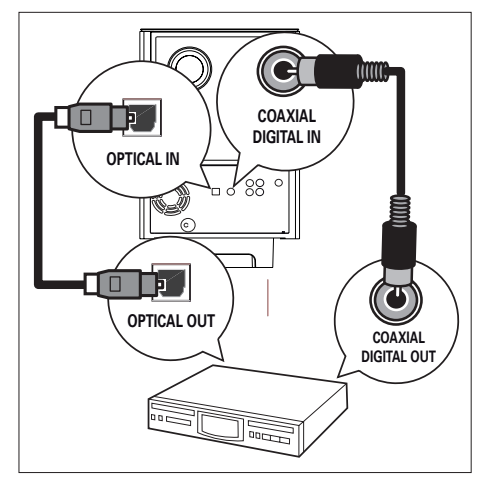

- $1$  Ligue um cabo coaxial (não incluído) da entrada DIGITAL IN-COAXIAL no subwoofer à saída COAXIAL/DIGITAL OUT no dispositivo.
	- Nota
- Para ouvir a saída de áudio desta ligação, prima repetidamente AUX/DI/MP3 LINK até que seja apresentada a mensagem "DIGITAL INPUT" (Entrada digital) no visor.

#### ou

1 Ligue um cabo óptico (não incluído) da entrada OPTICAL IN no subwoofer à saída OPTICAL OUT no dispositivo.

### Nota

Para ouvir a saída de áudio desta ligação, prima • repetidamente AUX/DI/MP3 LINK até que seja apresentada a mensagem "OPTICAL INPUT" (Entrada óptica) no visor.

### Ligar um leitor multimédia portátil

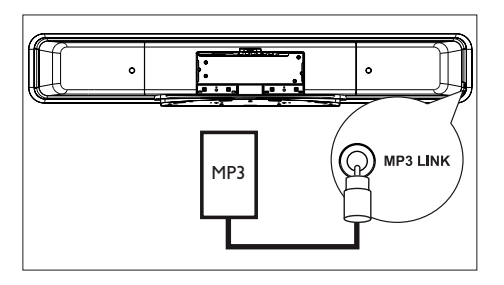

1 Ligue um cabo de áudio estéreo de 3,5 mm (incluído) da tomada MP3 LINK na unidade à tomada telefónica de um leitor multimédia portátil (por exemplo, um leitor MP3).

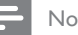

#### Nota

Para ouvir a saída de áudio desta ligação, prima • repetidamente AUX/DI/MP3 LINK até que seja apresentada a mensagem "MP3 LINK" (Ligação MP3) no visor.

### Ligar dispositivos USB

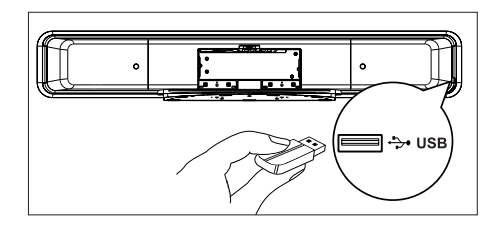

1 Ligue o dispositivo USB à tomada  $\rightarrow$ (USB) na unidade.

### Nota

- O Sistema de DVD de Cinema em Casa pode apresentar/reproduzir apenas ficheiros MP3, WMA/ WMV, DivX (Ultra) ou JPEG guardados nesses dispositivos.
- · Para ouvir a saída de áudio desta ligação, prima USB.

Ligar a estação de base para iPod

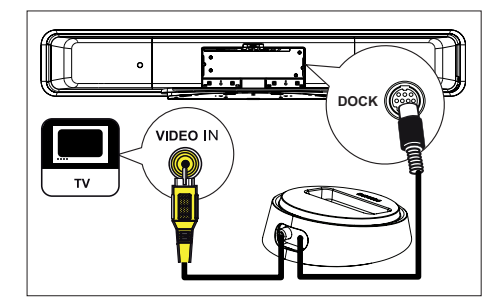

- 1 Ligue a estação de base do iPod à tomada DOCK na unidade.
- 2 Para ver vídeos/fotografias do iPod, ligue o cabo de vídeo composto (incluído) da estação de base ao televisor e ligue o canal correspondente no televisor.

#### Nota

Para ouvir a saída de áudio desta ligação, prima DOCK. •

### Instalar o Sistema de DVD de Cinema em Casa

### Atenção!

- Risco de ferimentos pessoais e de danos na unidade. A montagem da unidade deve ser feita apenas por pessoas qualificadas.
- 1 Certifique-se de que foram ligados todos os cabos necessários à unidade.
- 2 Retire os parafusos e separe o suporte do Sistema de DVD de Cinema em Casa; em seguida, volte a colocar a tampa do compartimento posterior.

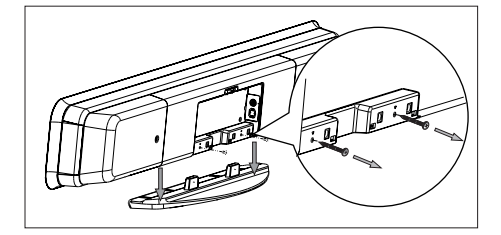

**3** Coloque os pinos (incluídos) na parte posterior da unidade.

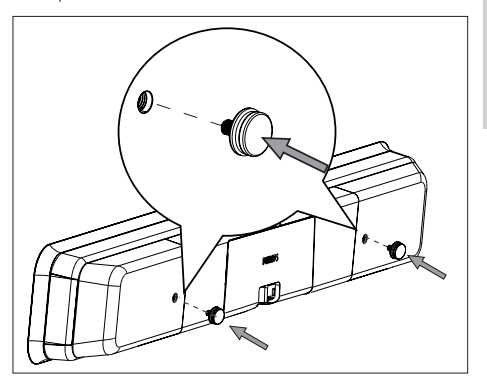

4 Posicione o suporte (incluído) na parede, faça os furos e insira as buchas em borracha (não incluídas) nos furos.

Português

Ligar

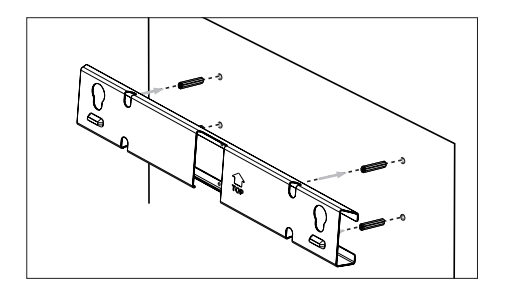

 $\overline{\mathbf{r}}$ 

### Sugestões

- Para montar o Sistema de DVD de Cinema em Casa por baixo do televisor, deixe pelo menos 10 cm de espaço entre o televisor e o suporte.
- 5 Fixe o suporte à parede com os parafusos (não incluídos).

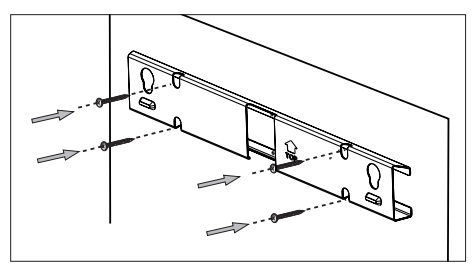

6 Fixe o Sistema de DVD de Cinema em Casa ao suporte. Deslize os pinos pelos orifícios até que fiquem instalados na posição correcta.

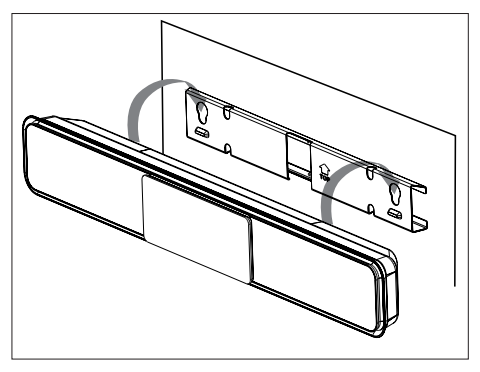

## 4 Introdução

### Preparar o telecomando

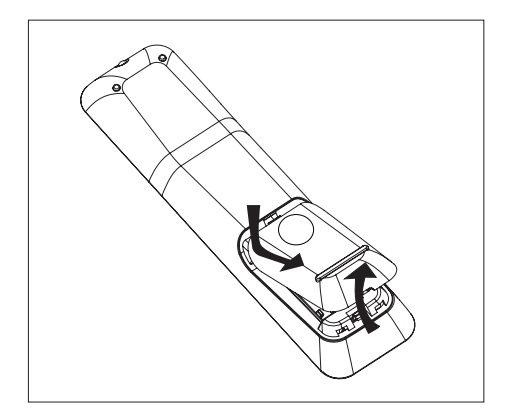

- 1 Prima para abrir o compartimento das pilhas.
- 2 Insira duas pilhas do tipo R03 ou AAA. Faça corresponder as indicações  $(+-)$ dentro do compartimento das pilhas.
- 3 Feche a tampa.

Nota

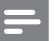

· Retire as pilhas quando o telecomando não for

utilizado por longos períodos.

### Controlar uma fonte de reprodução

- Seleccione a fonte que pretende controlar premindo os botões DISC, USB, RADIO ou AUX/DI/MP3 LINK ou DOCK.
- 2 Em seguida, seleccione a função pretendida (por exemplo  $\blacktriangleright$ ,  $\blacktriangleright$ ).

### Navegar no menu

1 Aponte o telecomando directamente ao sensor remoto da unidade e seleccione a função pretendida.

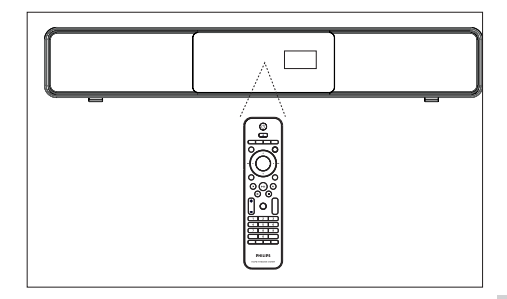

2 Use os seguintes botões do telecomando para aceder e navegar nos menus do ecrã.

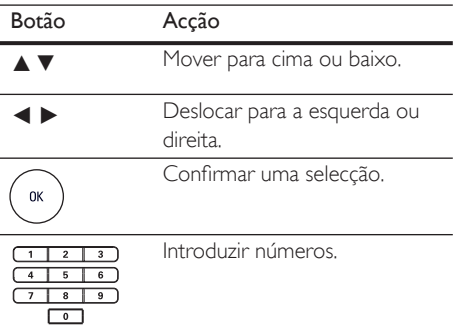

Português

ntrodução Introdução

### Localizar o canal de visualização correcto

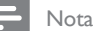

Antes de começar, retire a lingueta em cima da • gaveta do disco.

- **1** Prima  $\bigcirc$  para ligar o Sistema de DVD de Cinema em Casa.
- 2 Prima DISC para activar o modo de disco.
- 3 Ligue o televisor no canal de entrada de vídeo correcto.
	- Seleccione o número de canal mais baixo do televisor; em seguida, prima o botão de canal para baixo no telecomando até aceder ao canal de entrada do vídeo. •
	- Pode premir repetidamente o botão ° no telecomando do televisor. •
	- Este canal situa-se geralmente entre o canal mais baixo e o mais elevado, e pode estar identificado como FRONT, A/V IN, VIDEO, etc.

### Sugestões

Consulte o manual do utilizador do televisor para • saber como seleccionar a entrada correcta no seu televisor.

## Configurar o Ambisound

Ao ligar a unidade pela primeira vez, siga as instruções no televisor para concluir a configuração do Ambisound e obter o melhor efeito de som surround.

### Nota

- Antes de começar, certifique-se de que efectuou todas as ligações necessárias. •
- Conclua a configuração do Ambisound da unidade antes de reproduzir um disco. •
- 1 Prima DISC para activar o modo de disco.
- $2$  Ligue o televisor no canal de entrada de vídeo correcto.
	- O menu Idioma é apresentado.

### **OSD Language**

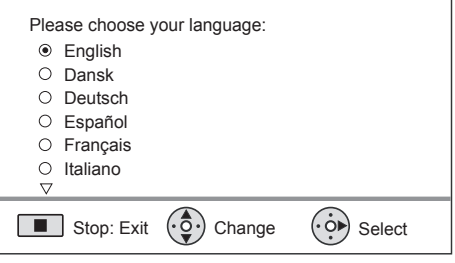

- $3$  Seleccione um idioma no ecrã apresentado e, em seguida, prima  $\blacktriangleright$ .
	- $\rightarrow$  É apresentada uma mensagem de boasvindas.
	- Para ignorar a configuração do Ambisound, prima para sair.
- $4$  Prima  $\triangleright$  para continuar.
	- $\rightarrow$  É apresentada uma mensagem relativa à orientação da unidade.
- $5$  Prima  $\blacktriangleright$  para continuar.
	- É apresentado o menu [ Acústica da Sala ].

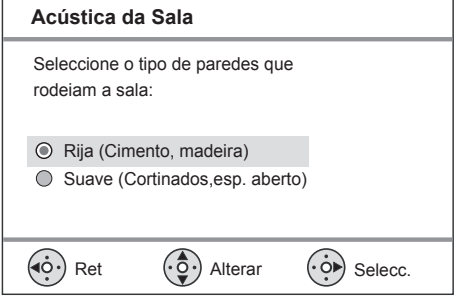

6 Seleccione as condições da sala e prima $\blacktriangleright$ .  $ightharpoonup$  É apresentado o menu [ Instal. na Sala ].

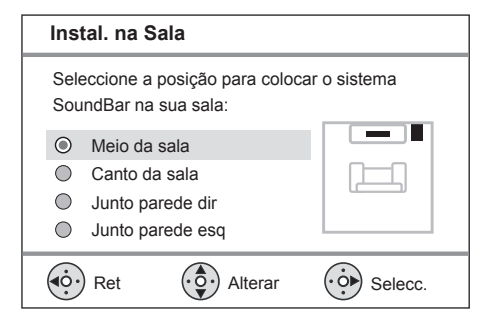

- 7 Seleccione o posicionamento do Sistema de DVD de Cinema em Casa (SoundBar) e prima  $\blacktriangleright$ .
	- $\rightarrow$  É apresentado o menu [ Altura ].

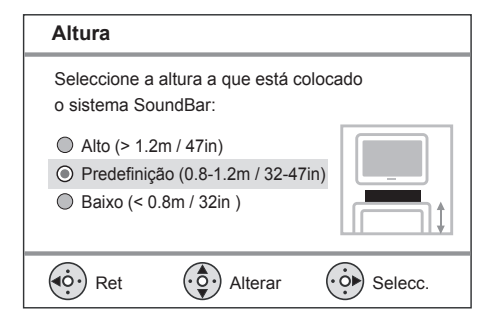

- 8 Seleccione a altura a que se encontra posicionado o Sistema de DVD de Cinema em Casa (SoundBar) e prima  $\blacktriangleright$ .
	- É apresentado o menu [ Posição de Audição ].

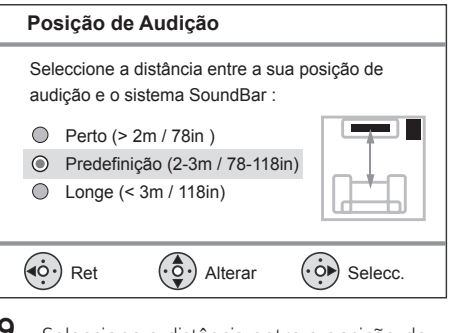

- 9 Seleccione a distância entre a posição de audição e os altifalantes e prima  $\blacktriangleright$ .
- $10$  Concluiu a configuração dos altifalantes; prima > para sair.

O Sistema de DVD de Cinema em Casa está pronto a usar.

### Sugestões

- Para alterar o idioma de apresentação no menu, consulte o capítulo 'Ajustar as definições' -[ Configuração geral ] > [ Idioma no ecrã ] para obter detalhes.
- Se ligar esta unidade a um TV compatível com HDMI CEC utilizando um cabo HDMI, muda automaticamente para o idioma de apresentação do menu, de acordo com a definição do seu TV. •

Português

ntrodução Introdução

### Activar o varrimento progressivo

Se ligar a unidade ao televisor com um cabo de vídeo componente (consultar o capítulo "Ligar os cabos de vídeo – Opção 3: Ligar à entrada de vídeo componente"), pode activar a saída de varrimento progressivo se o televisor for compatível com esta funcionalidade.

- $1$  Ligue o televisor no canal de visualização correcto para esta unidade.
- 2 Prima DISC.
- 3 Prima OPTIONS.
- $\overline{4}$  Prima  $\overline{v}$  para seleccionar  $\overline{L}$  [ Confg vídeo ] no menu e, em seguida, prima  $\blacktriangleright$ .

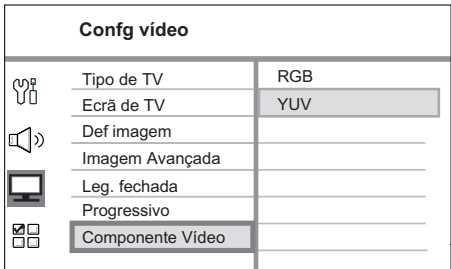

 $5$  Seleccione [ Componente Vídeo ] > [ YUV ] e prima OK.

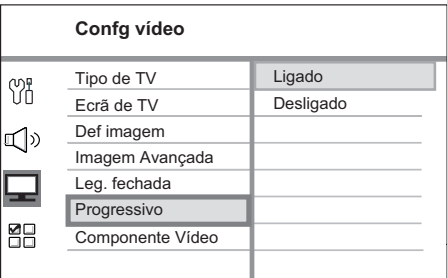

**6** Seleccione [ Progressivo ] > [ Ligado ] e prima OK.

É apresentada uma mensagem de aviso.

- Para continuar, seleccione [ OK ] no menu e prima OK.
	- $\rightarrow$  Concluiu a configuração do modo de varrimento progressivo.

### Nota

- Se for apresentado um ecrã distorcido/branco, aguarde 15 segundos pela recuperação automática. Se não for apresentada imagem, desligue o modo de • varrimento progressivo da seguinte forma: 1) Prima  $\triangle$  para abrir a gaveta do disco. 2) Prima 3) Prima SUBTITLE.
- 8 Para sair do menu, prima OPTIONS.
- **9** Pode agora activar o modo de varrimento progressivo no televisor (consulte o manual do utilizador do televisor).

### Nota

Existem televisores com varrimento progressivo • que não são totalmente compatíveis com esta unidade, o que resulta numa imagem pouco natural ao reproduzir um disco DVD VIDEO no modo de varrimento progressivo. Neste caso, desactive a função de varrimento progressivo na unidade e no televisor.

### Activar o controlo EasyLink

Esta funcionalidade aplica-se apenas se a unidade estiver ligada a um televisor/dispositivo compatível com HDMI CEC. Permite que os dispositivos ligados respondam ou reajam a determinados comandos em simultâneo através do controlo com um toque.

- 1 Ligue as funções HDMI CEC no televisor e nos dispositivos ligados. Para obter mais informações, consulte o manual do televisor/dispositivos.
- 2 Pode agora desfrutar dos controlos EasyLink.

### Controlar com um toque – [ TV com desp. auto ]

Ao premir o botão PLAY, a unidade desperta do modo de standby, inicia a reprodução do disco (caso exista um disco na gaveta do disco), liga o televisor e activa o canal de visualização correcto.

#### Desligar com um toque – [ Sist. em Standby ]

Ao premir e manter premido o botão STANDBY, a unidade desliga-se e o modo de standby é activado em todos os dispositivos ligados.

A unidade também responde a comandos de standby de outros dispositivos HDMI CEC.

#### Alterar a entrada de áudio com um toque – [ Controlo sist. áudio ]

A unidade pode emitir sinais de áudio da fonte activa. Activa automaticamente a entrada de áudio correspondente e transmite som a partir dos altifalantes.

- Antes de poder desfrutar desta função, terá de mapear as entradas de áudio dos dispositivos ligados.
- Pode usar o televisor HDMI CEC ou o telecomando de qualquer dispositivo para ajustar o volume.

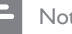

### Nota

- Para activar a função de reprodução com um só toque, é necessário colocar previamente um disco na gaveta do disco.
- A Philips não garante interoperabilidade a 100% com todos os dispositivos compatíveis com HDMI CEC. •

### Mapear as entradas de áudio para os dispositivos ligados

#### Nota

Antes de começar, certifique-se de que foi realizada uma ligação de áudio entre a unidade e o televisor/ dispositivos. •

### Prima **DISC**.

- 2 Prima OPTIONS.  $\mapsto$  É apresentado o menu  $\int$  Configuração geral ].
- 3 Prima  $\blacktriangleright$
- Seleccione [ EasyLink ] e, em seguida,  $prime \blacktriangleright$ .

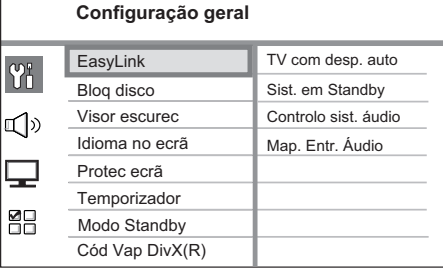

Português

## ntrodução Introdução

- As funções [ TV com desp. auto ] e [ Sist. em Standby ] e são activadas por predefinição.
- $5$  Seleccione [ Controlo sist. áudio ] > [ Ligado ] e prima OK.
- **6** Seleccione **[ Map. Entr. Áudio ]** e prima OK.
- $7$  Seleccione  $[OK]$  no menu e, em seguida, prima OK para iniciar o varrimento de dispositivos.
	- Quando terminar, é apresentado o menu de mapeamento de entradas de áudio.

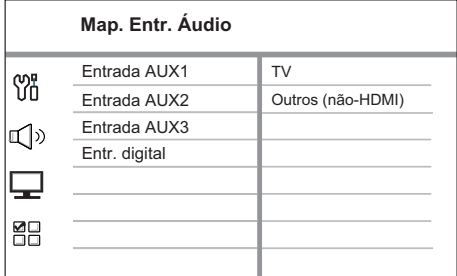

- Por exemplo, se o áudio do seu TV estiver ligado às tomadas AUX IN-AUX 1 nesta unidade, seleccione [ Entrada AUX1 ] e localize o dispositivo correcto (nome da marca) apresentado no painel da direita.
- 8 Seleccione a entrada de áudio desta unidade que é utilizada para ligar a outro dispositivo HDMI (por exemplo, Entrada AUX1, Entrada AUX2) e prima ▶.
- 9 Seleccione o dispositivo ligado a esta entrada de áudio e prima OK.
	- Repita os passos 8~9 para mapear outros dispositivos ligados.

10 Para sair do menu, prima OPTIONS.

### Seleccionar um suporte de reprodução

Na unidade principal

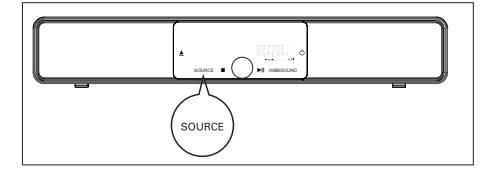

1 Prima repetidamente SOURCE para seleccionar: DISC > USB > DOCK > RADIO FM > OPTICAL INPUT > DIGITAL INPUT > AUX SCART > AUX1 INPUT ( > AUX2 INPUT > AUX3 INPUT > MP3 LINK > DISC…

#### No telecomando

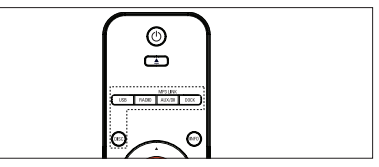

- Prima DISC para activar o modo de disco. •
- Prima USB para activar o modo USB. •
- Prima RADIO para activar o modo FM. •
- Prima DOCK para activar o modo iPod. •
- Prima repetidamente AUX/DI /MP3 LINK para seleccionar outros dispositivos externos. •

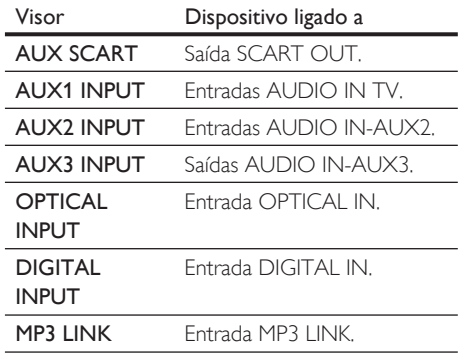

## 5 Reproduzir

### Reproduzir a partir de um disco

Discos reproduzíveis

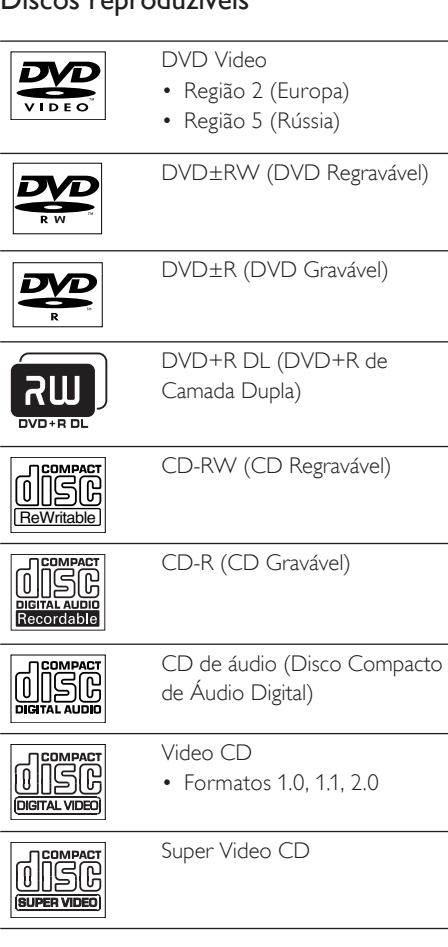

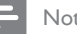

### Nota

- Os DVD e leitores de DVD são concebidos com restrições regionais. Certifique-se de que o DVD Video reproduzido corresponde à região do leitor (indicado na parte posterior da unidade).
- A unidade é compatível com reprodução dos seguintes formatos: MP3/WMA/JPEG/DivX/WMV 9. •
- Acerca do WMV 9 a unidade é compatível apenas com "Main Profile" (nível baixo) e "Simple Profile". Não é compatível com "Advanced Profile" e ficheiros de vídeo protegidos por DRM. •

### Reproduzir um disco

### Atenção!

- Nunca coloque outros objectos que não discos dentro da gaveta do disco.
- Nunca toque na lente óptica no interior da gaveta do disco. •
- Prima  $\triangle$  para abrir a gaveta do disco.
- Introduza um disco com o lado impresso virado para cima.
	- Em discos de camada dupla, coloque o disco com o lado a reproduzir virado para cima.
- **3** Prima  $\triangle$  para fechar a gaveta do disco e iniciar a sua reprodução.
	- Para ver a reprodução, ligue o televisor no canal de visualização correcto do Sistema de DVD de Cinema em Casa.
- Para parar a reprodução do disco, prima  $\blacksquare$

### Sugestões

- Se for apresentado o menu de introdução de palavra-passe, terá de digitar a palavra-passe de 4 algarismos para poder continuar.
- É apresentada automaticamente uma protecção de ecrã se a reprodução do disco for interrompida durante cerca de 15 minutos. Para sair da protecção de ecrã, prima DISC.
- A unidade activa automaticamente o modo de standby se não premir nenhum botão no espaço de 30 minutos depois de interrompida a reprodução do disco.

Reproduzir

Reproduzir

## Reproduzir vídeo

### Nota

Para discos de vídeo, a reprodução é sempre • retomada a partir do ponto onde foi interrompida pela última vez. Para iniciar a reprodução a partir do início, prima lo enquanto a mensagem é apresentada.

### Controlar um título

- 1 Reproduza um título.
- 2 Utilize o telecomando para controlar o título.

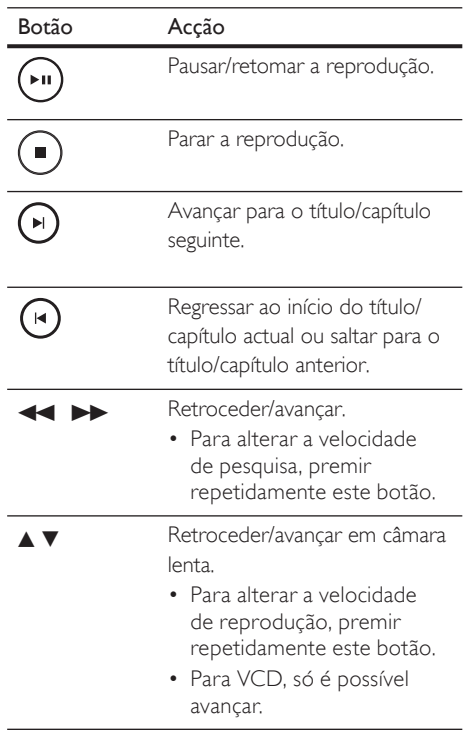

### Mudar a reprodução de vídeo

- 1 Reproduza um título.
- 2 Utilize o telecomando para mudar a reprodução de vídeo.

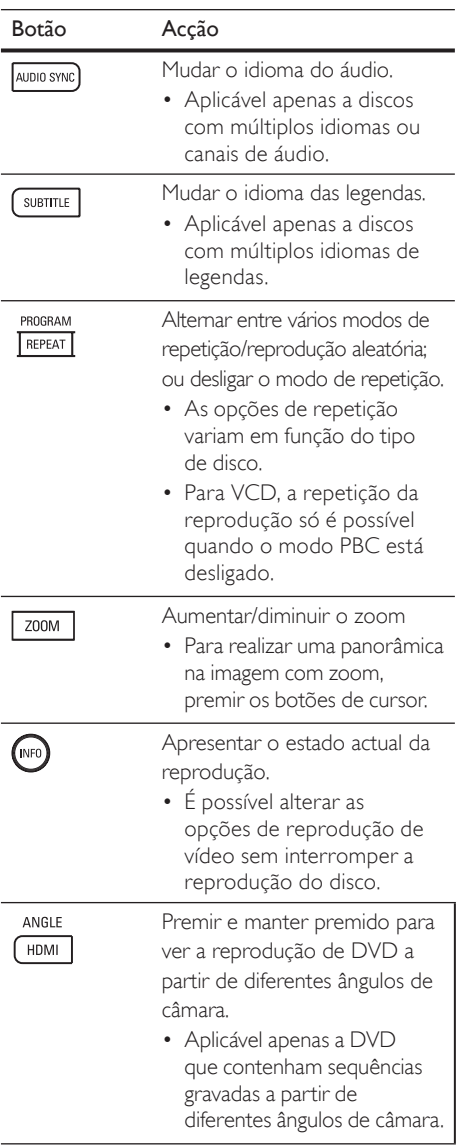

### Aceder ao menu do DVD

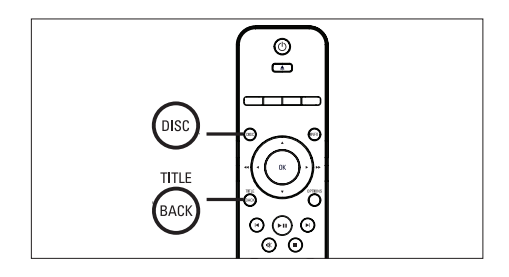

- 1 Prima DISC para aceder ao menu principal do disco.
- 2 Seleccione uma opção de reprodução e prima OK.
	- Em alguns menus, prima os **botões** numéricos para introduzir a sua selecção.
	- Para regressar ao menu de títulos durante a reprodução, prima TITLE.

### Aceder ao menu do VCD

O PBC (Controlo de Reprodução) para VCD encontra-se activado por predefinição. Ao colocar um VCD, é apresentado o menu de conteúdos.

- **1** Prima  $\triangle\blacktriangledown$  para seleccionar uma opção de reprodução e prima OK para iniciar a reprodução.
	- Se o PBC estiver desactivado, o menu é ignorado e a reprodução inicia-se a partir do primeiro título.
	- Durante a reprodução, pode premir BACK para regressar ao menu (se o modo PBC estiver activado).

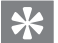

### Sugestões

· O PBC encontra-se activado por predefinição. Para alterar esta predefinição, consulte o capítulo "Ajustar definições" – [ Config prefer ] > [ PBC ].

### Sincronizar a saída de áudio com a reprodução de vídeo

Se a reprodução de vídeo for mais lenta do que a saída de áudio (isto é, o som não corresponde às imagens), pode atrasar a saída de áudio para corresponder ao vídeo.

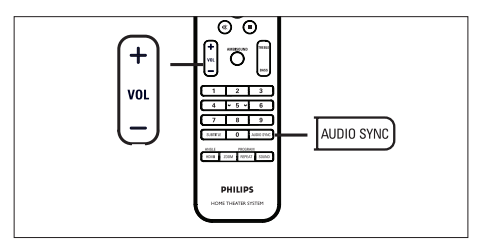

- 1 Prima e mantenha premido AUDIO SYNC até que seja apresentada a mensagem "AUDIO SYNC XXX" (Sincronização do áudio XXX).
	- "XXX" indica o tempo de atraso.
- 2 No espaço de cinco segundos, prima VOL  $+ -$  para configurar o tempo de atraso da saída de áudio.

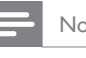

•

#### Nota

Se o controlo de volume não for utilizado dentro de 5 segundos, é retomada a função normal de controlo de volume.

Português

### Saltar para um tempo específico

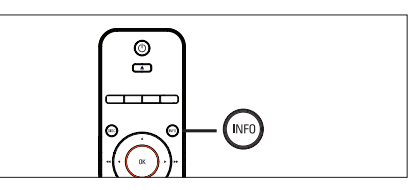

- 1 Durante a reprodução, prima INFO. É apresentado o menu de estado do disco.
- 2 Seleccione no menu o tempo de reprodução actualmente decorrido e prima OK.
	- **[ Tempo faixa ]** (tempo do título)
	- [ Tempo canal ] (tempo do capítulo)
	- [ Tp disco ] (tempo do disco)
	- [ Tp. faixa ] (tempo da faixa) •
- 3 Prima os botões numéricos para indicar o tempo para o qual pretende saltar e prima OK.

### Reproduzir vídeo DivX®

O vídeo DivX é um formato multimédia digital com uma alta taxa de compressão que preserva a qualidade elevada. Esta unidade possui certificação DivX® e permite-lhe desfrutar de vídeos neste formato.

- 1 Introduza um disco ou unidade USB que contenha vídeos DivX.
- 2 Prima DISC ou USB É apresentado um menu de conteúdos.
- **3** Seleccione um título a reproduzir e prima  $H<sub>u</sub>$
- $4$  Utilize o telecomando para controlar o título.

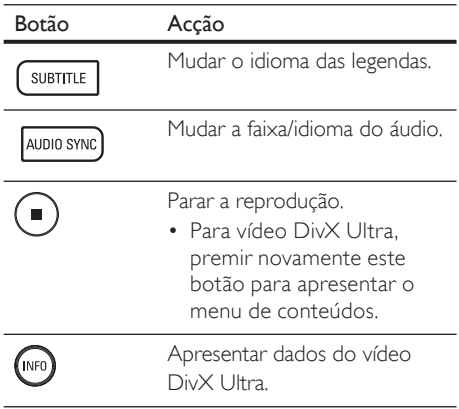

### Nota

- Só é possível reproduzir vídeos DivX que tenham sido alugados ou adquiridos com o código de registo DivX desta unidade (para obter mais informações, consulte o capítulo "Ajustar definições" >  $[$  Configuração geral  $]$  >  $[$  Cód Vap DivX(R)  $]$ .
- Se as legendas não forem apresentadas correctamente, altere o idioma das legendas (consulte o capítulo "Ajustar definições" –  $[$  Config prefer  $]$  >  $[$  Legenda DivX  $]$ .
- As legendas só podem ser apresentadas até uma média de 45 caracteres.
- · A unidade pode reproduzir ficheiros de vídeo DivX com um tamanho máximo de 4 GB.

### Reproduzir música

### Nota

No caso de alguns discos de áudio comerciais, a • reprodução pode ser retomada a partir do ponto onde foi interrompida. Para iniciar a reprodução a partir da primeira faixa, prima  $\blacksquare$ .

### Controlar uma faixa

- 1 Reproduza uma faixa.
- $2$  Utilize o telecomando para controlar a faixa.

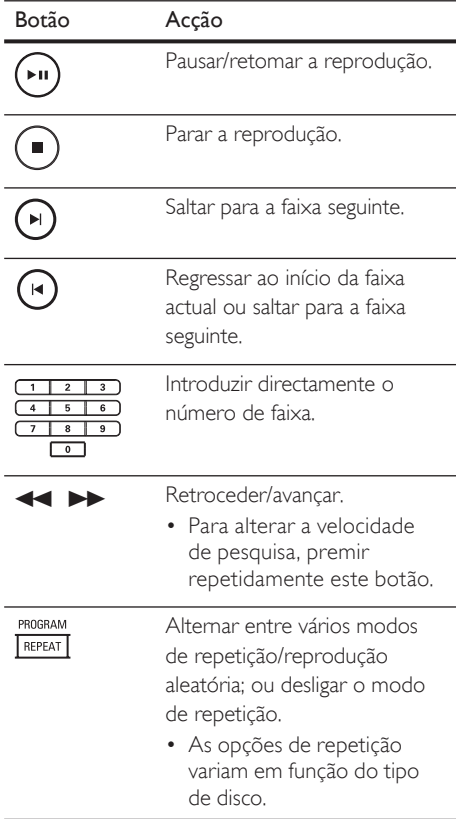

### Reproduzir música MP3/WMA

MP3/WMA é um tipo de ficheiro de áudio com uma elevada compressão (ficheiros com extensão .mp3 ou .wma).

- 1 Introduza um disco ou unidade USB que contenha música MP3/WMA.
- 2 Prima DISC ou USB.

É apresentado um menu de conteúdos.

- $3$  Seleccione uma pasta e prima OK.
- 4 Seleccione uma faixa a reproduzir e prima  $H<sub>II</sub>$ 
	- Para regressar ao menu principal, prima  $\blacktriangle$  até que seja seleccionada a pasta anterior e prima OK.

### Nota

Para CD gravados em várias sessões, é reproduzida • apenas a primeira sessão. Esta unidade não é compatível com o formato de • áudio MP3PRO. Se forem incluídos caracteres especiais no nome da • faixa MP3 (ID3) ou nome do álbum, podem não ser apresentados correctamente no ecrã pois não são compatíveis. • Alguns ficheiros WMA são protegidos por DRM (Digital Rights Management) e não podem ser reproduzidos na unidade. Não serão apresentadas nem reproduzidas as • pastas/ficheiros que ultrapassem o limite de ficheiros compatível com a unidade. Reproduzir Sugestões Para apresentar os conteúdos do disco de dados sem • as pastas, consulte o capítulo "Ajustar definições" - $[$  Config prefer  $]$  >  $[$  Nav MP3/JPEG  $]$ .

Reproduzir

### Reproduzir fotografias

### Reproduzir fotografias como apresentação de diapositivos

A unidade pode reproduzir fotografias JPEG (ficheiros com extensão .jpeg ou .jpg).

- 1 Introduza um disco ou unidade USB que contenha fotografias |PEG.
- 2 Prima DISC ou USB.
	- No caso de um disco Kodak, a apresentação de diapositivos inicia-se automaticamente.
	- No caso de um disco JPEG, é apresentado o menu de fotografias.
- 3 Seleccione a pasta/álbum que pretende reproduzir.
	- Para pré-visualizar as fotografias na pasta/álbum, prima INFO.

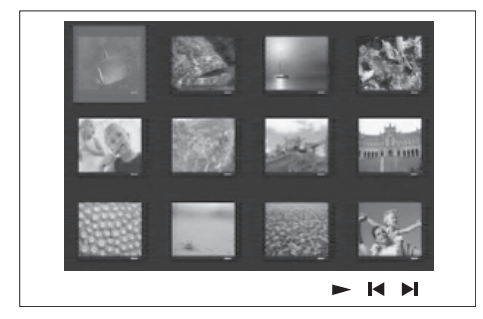

- Para aceder ao ecrã anterior ou seguinte, prima  $\blacksquare$  /  $\blacksquare$ . •
- Para seleccionar uma fotografia, prima os botões de cursor. •
- Para apresentar apenas a fotografia seleccionada, prima OK. •
- $4$  Prima  $\blacktriangleright$ II para iniciar a reprodução da apresentação de diapositivos.
	- Para regressar ao menu de conteúdos, prima BACK.

### Nota

- Pode demorar algum tempo a apresentar os conteúdos do disco no televisor devido ao elevado número de canções/fotografias compiladas num único disco.
- Se a fotografia JPEG não for gravada em formato "exif", a imagem em miniatura não é apresentada. Será substituída por uma imagem miniatura com uma "montanha azul". •
- Esta unidade só pode apresentar imagens de câmaras digitais em conformidade com o formato JPEG-EXIF, normalmente utilizado pela maioria das câmaras digitais. Não é possível apresentar Motion JPEG ou imagens em formatos que não sejam JPEG ou clipes de som associados a imagens.
- Não serão apresentadas nem reproduzidas as pastas/ficheiros que ultrapassem o limite de ficheiros compatível com a unidade.

### Controlar a reprodução de fotografias

- Reproduza a apresentação de diapositivos.
- 2 Utilize o telecomando para controlar a fotografia.

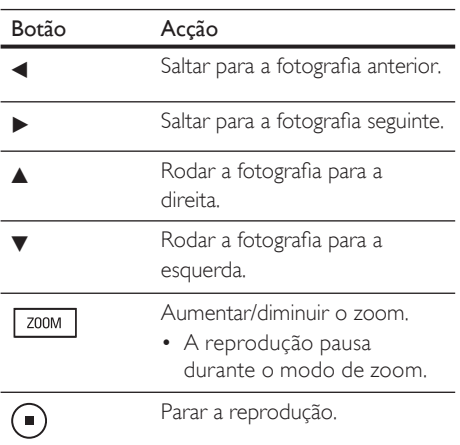

### Reproduzir uma apresentação de diapositivos musical

Reproduza em simultâneo ficheiros de música MP3/WMA e de fotografia JPEG para criar apresentações de diapositivos musicais. Os ficheiros MP3/WMA e IPEG devem ser guardados no mesmo disco ou dispositivo USB.

- 1 Reproduza a música MP3/WMA.
- 2 Durante a reprodução da música, navegue até à pasta/álbum de fotografias e prima u para iniciar a reprodução da apresentação de diapositivos.
	- Inicia-se a apresentação de diapositivos, prosseguindo até ao final da pasta ou do álbum.
	- $\rightarrow$  O áudio é reproduzido até ao fim do disco.
	- Para regressar ao menu, prima BACK.
- $3$  Para parar a reprodução da apresentação,  $prime \blacksquare$ .
- 4 Para parar a reprodução da música, prima novamente  $\blacksquare$ .

### Reproduzir a partir de um dispositivo USB

A unidade pode apresentar/reproduzir apenas ficheiros MP3, WMA/WMV, DivX (Ultra) ou JPEG guardados nesses dispositivos.

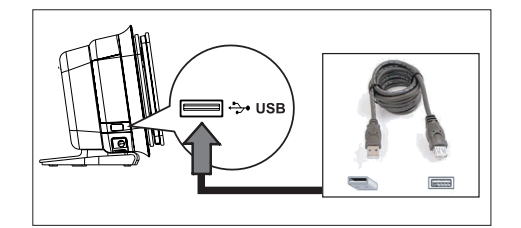

**1** Ligue a unidade Flash USB ou o leitor de cartões de memória USB à tomada ÷ (USB) na unidade.

### 2 Prima USB.

 $ightharpoonup$  É apresentado um menu de conteúdos.

- $3$  Seleccione um ficheiro a reproduzir e  $prima$   $\nightharpoonup$ II.
	- Para obter mais informações, consulte os capítulos "Reproduzir música", "Reproduzir fotografias" e "Reproduzir vídeo".
- 4 Para interromper a reprodução, prima  $\blacksquare$ ou retire o dispositivo USB.

### Sugestões

- Se o dispositivo não for compatível com a tomada USB, ligue-o através de um cabo de extensão USB.
- Se utilizar o leitor de cartões de memória USB, só é possível aceder aos conteúdos de uma única unidade USB.
- Se usar uma unidade USB HDD, certifique-se de que o cabo de alimentação auxiliar está ligado ao USB HDD para garantir um funcionamento correcto.
- Não são compatíveis as câmaras digitais que usam protocolo PTP ou requerem a instalação de programas adicionais quando ligadas a um PC.

Reproduzir

Reproduzir

### Reproduzir a partir de um leitor multimédia portátil

Basta ligar a esta unidade um leitor multimédia portátil (por exemplo, leitor de MP3) e desfrutar das suas colecções de música com uma qualidade de som suprema.

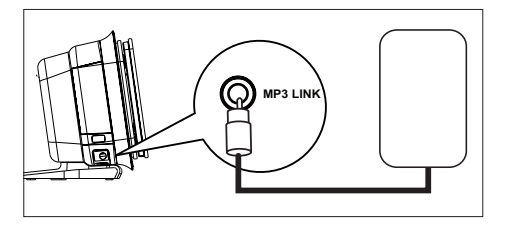

- $1$  Ligue um cabo de áudio estéreo de 3,5 mm (incluído) da tomada MP3 LINK na unidade à tomada dos auscultadores no leitor multimédia portátil.
- 2 Prima repetidamente AUX/DI /MP3 LINK até que seja apresentada a mensagem "MP3 LINK" (Ligação MP3).
- $3$  Inicie a reprodução no leitor multimédia portátil.
	- Consulte o capítulo "Ajustar som" para melhorar a saída de áudio.
- 4 Para parar a reprodução, prima o botão STOP no leitor multimédia portátil.

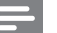

#### Nota

- A reprodução só pode ser controlada a partir do leitor multimédia portátil.
- · Interrompa a reprodução no leitor multimédia portátil antes de mudar para outra fonte/suporte de reprodução.

### Reproduzir a partir de um iPod

Basta ligar o iPod à estação de base universal Philips (incluída) para desfrutar da reprodução de iPod através desta unidade.

Lista de modelos iPod compatíveis:

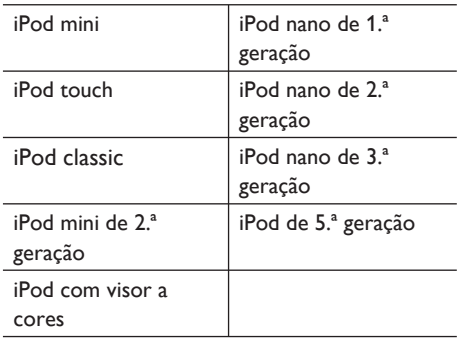

Nota

• Visite o site da Philips para obter as mais recentes actualizações relativas ao modelo iPod compatível.

### Preparar a estação de base

Se o seu iPod não couber na estação de base, ajuste o suporte como a seguir se descreve.

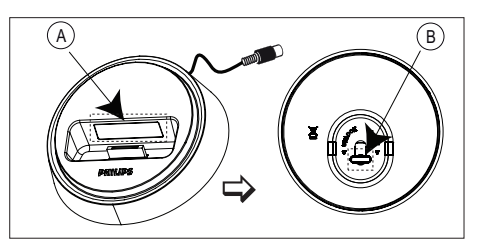

A suporte ajustável B botão

- 1 Rode o botão **B**, localizado na parte inferior da estação de base, para a esquerda, de modo a desapertar o suporte ajustável.
- 2 Ajuste o suporte <sup>4</sup> às dimensões do seu iPod.
- 3 Aperte rodando o botão para a direita.

### Controlar a música do iPod

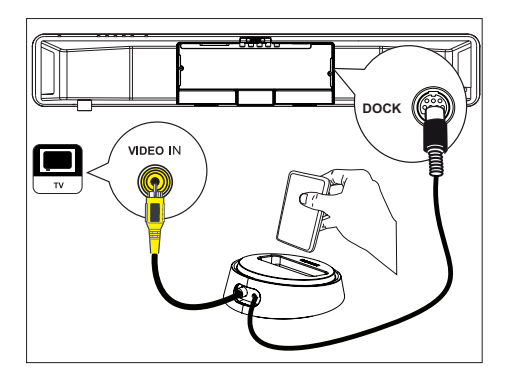

- 1 Ligue a estação de base do iPod à tomada DOCK na unidade.
- 2 Coloque o iPod na estação de base e ligue-o.
- 3 Prima DOCK.
	- A unidade pode verificar e confirmar a total compatibilidade do modelo de iPod.
- 4 Inicie a reprodução no iPod.
	- Para reproduzir vídeo no iPod, ligue a estação de base ao televisor com um cabo de vídeo e active a definição "TV ON" (Televisor ligado) no iPod.
- $5$  Durante a reprodução, pode usar o telecomando para controlar a reprodução de música.

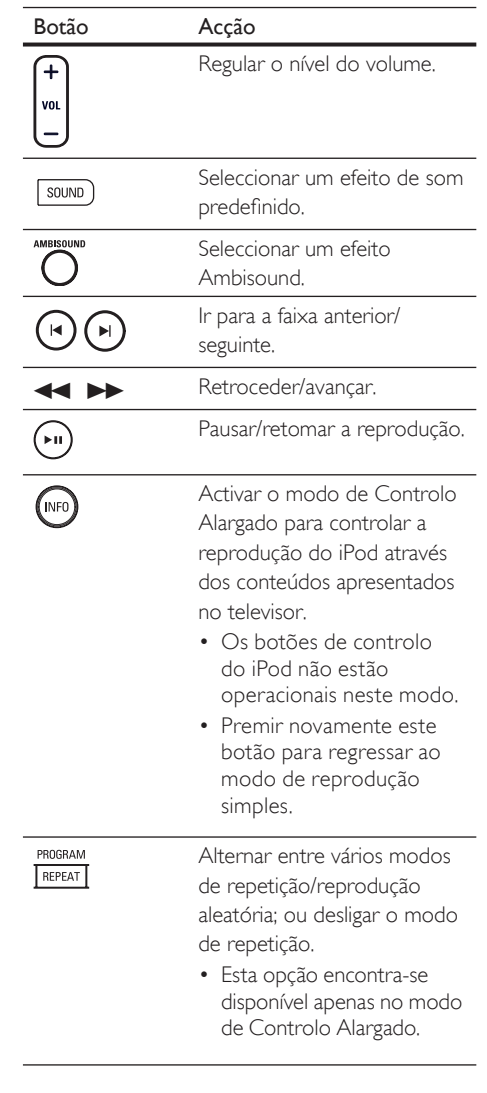

### Sugestões

- No modo iPod, a bateria do iPod é carregada. •
- No modo de reprodução alargada, só é possível controlar a reprodução do iPod através dos conteúdos apresentados no televisor usando o telecomando do Sistema de DVD de Cinema em Casa.

### Reproduzir a partir de rádio

Confirme se a antena FM está ligada ao subwoofer. Em caso negativo, ligue a antena FM (incluída) à tomada 75 $\Omega$  e fixe as suas extremidades à parede.

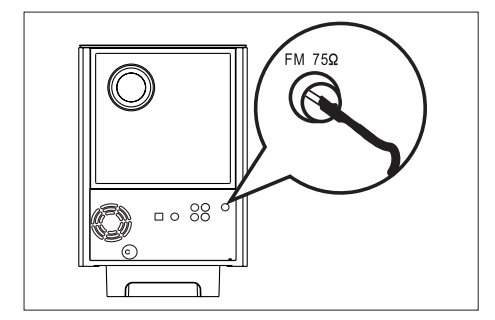

### Sugestões

- · Para uma melhor recepção estéreo FM, ligue a antena FM externa (não incluída).
- Posicione a antena o mais longe possível do seu televisor, videogravador ou outra fonte de radiação para evitar interferências.

### Primeira sintonização

Quando aceder pela primeira vez ao modo "RADIO", siga as instruções para instalar as estações de rádio.

### 1 Prima RADIO.

 É apresentada a mensagem "AUTO INSTALL ... PRESS PLAY" (Instalação automática… Premir PLAY).

### $2$  Prima  $H.$

- Serão memorizadas todas as estações de rádio disponíveis e com um sinal forte.
- Concluído o processo, é sintonizada a primeira estação de rádio programada.
- Para interromper a sintonização automática, prima  $\blacksquare$ .

### Nota

- Esta unidade pode guardar um máximo de 40 estações de rádio.
- Se não for activada a auto-instalação ou tiverem sido memorizadas menos de 5 estações de rádio, é apresentada a mensagem "AUTO INSTALL" (Instalação automática) da próxima vez que activar o modo de rádio.
- Se a estação de rádio transmitir dados RDS (sistema de dados em radiodifusão), é também apresentado o nome da estação de rádio.

### Ouvir rádio

### 1 Prima RADIO.

 $2$  Utilize o telecomando para controlar o rádio.

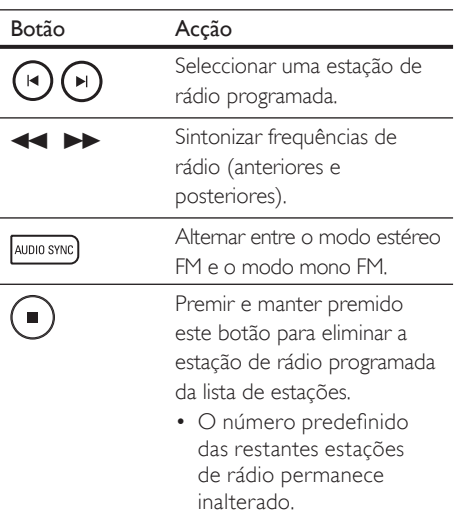

### Voltar a instalar todas as estações de rádio

- 1 Prima RADIO.
- 2 Prima e mantenha premido PROGRAM até que seja apresentada a mensagem "STARTING INSTALL".
	- Serão substituídas todas as estações de rádio memorizadas anteriormente.

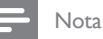

#### Se não for detectado um sinal de estéreo ou • forem detectadas menos de 5 estações durante a instalação, é apresentada no visor a mensagem

"CHECK ANTENNA" (Verificar antena).

### Pesquisar e memorizar estações de rádio individualmente

1 Prima RADIO.

### 2 Prima  $\leftrightarrow$

- A indicação da frequência de rádio muda até ser detectada uma estação de rádio.
- 3 Repita o passo 2 até sintonizar a estação de rádio pretendida.
	- Para uma sintonia fina da frequência de rádio, prima  $\blacktriangle\blacktriangledown$ .

### 4 Prima PROGRAM.

- Se não for realizada nenhuma acção durante os 20 segundos seguintes ao passo anterior, a unidade sai do modo de programação.
- $5$  Prima  $\blacksquare \blacktriangleright$  (ou os botões numéricos) para seleccionar o número predefinido a memorizar.
- **6** Prima **PROGRAM** para confirmar.

## 6 Ajustar som

### Controlar o volume

- 1 Prima  $VOL + -$  para aumentar ou diminuir o nível de volume.
	- Para retirar o som, prima  $\mathbf{K}$ .
	- Para repor o som, prima novamente **K** ou o botão de volume.

### Ajustar os graves/agudos

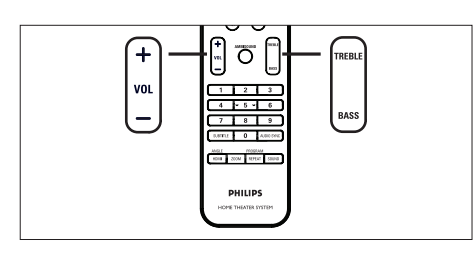

### 1 Prima BASS TREBLE.

 $2$  Prima repetidamente VOL  $+ -$  para configurar o nível como graves baixos ou agudos altos.

#### Nota

Se o controlo de volume não for utilizado dentro • de 10 segundos, é retomada a função normal de controlo de volume.

### Seleccionar Ambisound

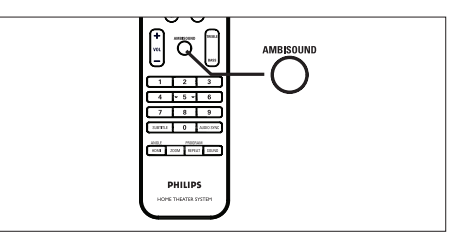

1 Prima repetidamente AMBISOUND para seleccionar a saída de som surround adequada ao vídeo ou música reproduzidas.

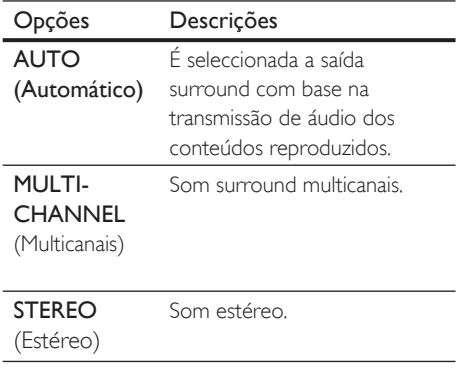

### Seleccionar um efeito de som predefinido

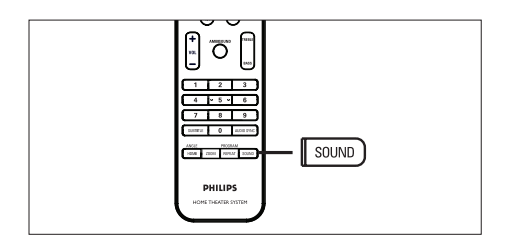

1 Prima repetidamente SOUND para seleccionar o efeito de som adequado ao vídeo ou música reproduzidas.

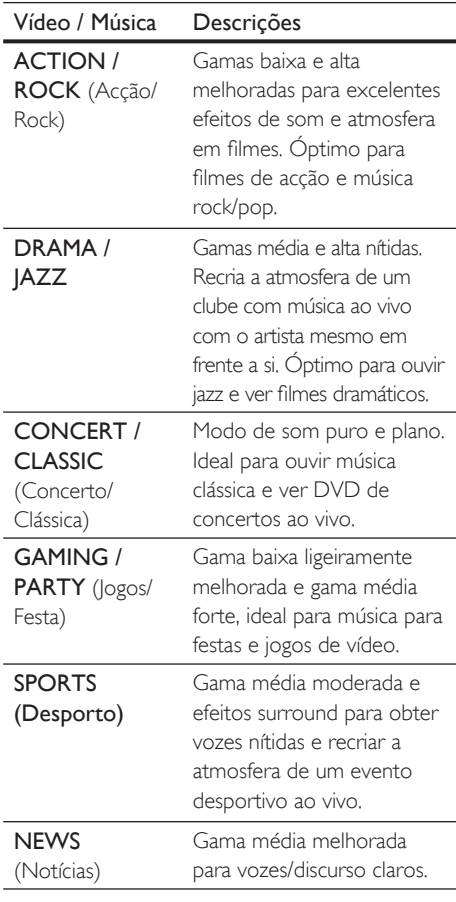

## 7 Ajustar definições

Esta secção descreve as diversas opções de definição desta unidade.

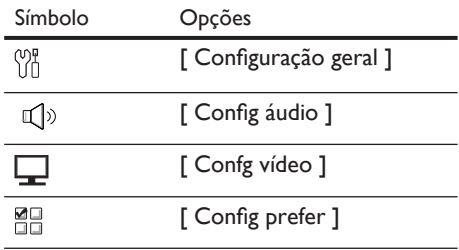

### Configuração geral

- 1 Prima OPTIONS.
	- $\mapsto$  É apresentado o menu [ Configuração geral ].
- 2 Prima  $\blacktriangleright$ .
- 3 Seleccione uma opção e prima OK.

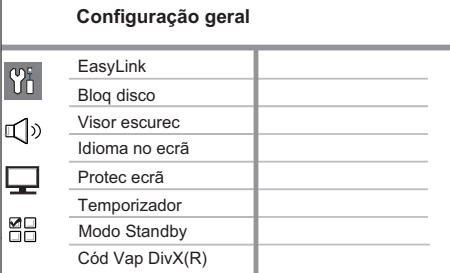

- Consulte as explicações das opções acima enumeradas nas páginas seguintes.
- 4 Seleccione uma definição e prima OK.
	- Para regressar ao menu anterior, prima BACK.
	- Para sair do menu, prima OPTIONS. •

### [ EasyLink ]

Esta funcionalidade aplica-se apenas se a unidade estiver ligada a um televisor/ dispositivo compatível com HDMI CEC. Permite que os dispositivos ligados respondam ou reajam a determinados comandos em simultâneo através do controlo com um toque.

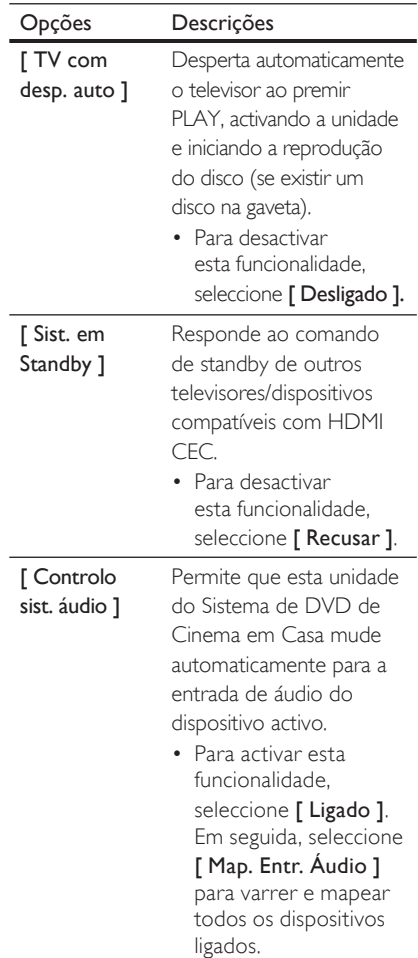

### [ Map. Entr.

Áudio ]

Mapeia a entrada de áudio do televisor ou dispositivos ligados e permite a activação automática da fonte de entrada.

- **1.** Prima **OK** para iniciar o varrimento dos dispositivos.
- 2. Seleccione uma entrada a mapear (por exemplo, Entrada AUX1, Entrada AUX2) e, em seguida, prima  $\blacktriangleright$ .
- 3. Seleccione o dispositivo ligado a esta entrada de áudio e prima OK.

### Nota

- O televisor e os restantes dispositivos ligados devem ser compatíveis com HDMI CEC.
- Deve activar previamente o HDMI CEC no televisor/ dispositivos para poder utilizar os controlos EasyLink. Consulte o manual do seu televisor/dispositivos para mais informações.
- A Philips não garante interoperabilidade a 100% com todos os dispositivos compatíveis com HDMI CEC.

### [ Bloq disco ]

Restringe a reprodução de determinados discos. Antes de começar, coloque o disco na gaveta do disco (bloqueio máximo de 40 discos).

- [ Bloquear ] restringe o acesso ao disco actual. Terá de introduzir esta palavra-passe quando pretender reproduzir ou desbloquear o disco em causa.
- [ Desbloquear ] podem ser reproduzidos todos os discos. •

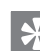

### Sugestões

Para definir ou alterar a palavra-passe, aceda a  $[$  Config prefer  $] > [$  P-passe ]. •

### [ Visor escurec ]

Adeque o nível de brilho do visor à iluminação da sua sala.

- **[ <u>100%</u> ]** brilho normal.
- $\bullet$  [ **70% ]** brilho médio.
- $[40\%]$  brilho fraco.

### [ Idioma no ecrã ]

Seleccione o idioma predefinido dos menus do visor.

### [ Protec ecrã ]

Active ou desactive o modo de protecção de ecrã. Ajuda a proteger o ecrã do televisor de danos provocados por sobreexposição prolongada a uma imagem estática.

- [Ligado ] a protecção de ecrã é apresentada após 15 minutos de inactividade (por exemplo, em modo de pausa ou paragem).
- [ Desligado ] desactiva o modo de protecção de ecrã.

### [ Temporizador ]

Activa automaticamente o modo de standby depois de decorrido o tempo predefinido.

- [ Desligado ] desactiva o modo de espera. •
- $\cdot$  [ 15, 30, 45, 60 M ] seleccione o tempo de contagem decrescente antes de activar o modo de standby.

### [ Modo Standby ]

Configura o modo de standby.

- [ Normal ] consumo normal de energia no modo de standby. •
- [ Potência fraca ] consumo baixo de energia no modo de standby. Contudo, a activação é mais demorada.

Ajustar definições

Ajustar definições

### [ Cód Vap DivX(R) ]

Apresenta o código de registo DivX®.

### Sugestões

· Introduza o código de registo DivX da unidade ao alugar ou adquirir vídeos a partir de www.divx.com/ vod. Os vídeos DivX alugados ou adquiridos através do serviço VOD (Video On Demand) DivX® só podem ser reproduzidos no dispositivo em que estão registados.

### Configurar o áudio

1 Prima OPTIONS.

 $\mapsto$  É apresentado o menu [ Configuração geral ].

- 2 Prima  $\blacktriangledown$  para seleccionar  $\mathbb{Q}$  [ Config áudio ] e prima  $\blacktriangleright$ .
- 3 Seleccione uma opção e prima OK.

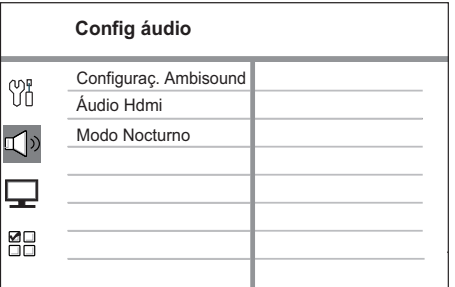

- 4 Seleccione uma definição e prima OK.
	- Para regressar ao menu anterior, prima BACK.
	- Para sair do menu, prima OPTIONS.

### [ Configuraç. Ambisound ]

Altera a configuração do Ambisound.

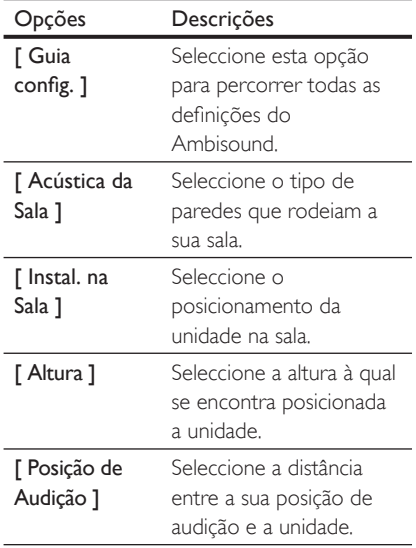

· Para obter mais informações, consulte o capítulo

"Introdução - Configurar o Ambisound".

### [ Áudio Hdmi ]

Sugestões

Ao ligar esta unidade a um televisor com um cabo HDMI, seleccione a saída de áudio correspondente a esta ligação.

- [ Ligado ] o som é emitido pelo televisor e pelo sistema de altifalantes. Se o formato de áudio no disco for incompatível, será convertido em áudio de dois canais (PCM linear).
- [ Desligado ] desactive a saída de áudio do televisor. O som é emitido apenas pelo sistema de altifalantes.

### [ Modo Nocturno ]

Suavize os tons altos e torne os tons graves mais altos para que possa ver filmes em DVD num volume baixo, sem perturbar terceiros.

- [ **Ligado** ] para uma visualização nocturna mais silenciosa (apenas para DVD).
- **[ Desligado ]** desfrute de som surround com uma gama dinâmica completa.

### Configuração de vídeo

- 1 Prima OPTIONS.  $\mapsto$  É apresentado o menu  $\int$  Configuração geral ].
- 2 Prima  $\blacktriangledown$  para seleccionar  $\Box$  [ Confg vídeo ] e prima  $\blacktriangleright$ .
- $3$  Seleccione uma opção e prima OK.

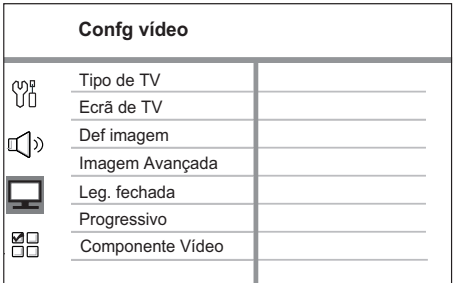

- Consulte as explicações das opções acima enumeradas nas páginas seguintes.
- $4$  Seleccione uma definição e prima OK.
	- Para regressar ao menu anterior, prima **BACK.**
	- Para sair do menu, prima OPTIONS.

### [ Tipo de TV ]

Altere esta definição apenas se o vídeo for apresentado de forma incorrecta. Esta definição corresponde (por predefinição) à configuração mais comum nos televisores do seu país.

- [ **PAL** ] para televisores com sistema PAL.
- $[NTSC]$  para televisores com sistema NTSC.
- [ Multi ] para televisores compatíveis com PAL e NTSC.

### [ Ecrã de TV ]

Seleccione o formato de ecrã em função da imagem que pretende apresentar no seu televisor.

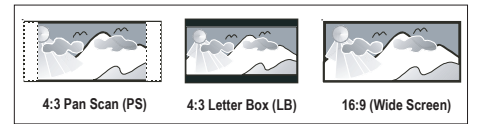

- [ Panorâmico 4:3 ] para televisores standard, são apresentadas imagens em ecrã total, com os lados cortados.
- $[$  Caixa 4:3  $]$  para televisores standard, para obter um ecrã panorâmico com barras pretas nas partes superior e inferior.
- [16:9 Ecrã panorâmico ] para ver televisão em ecrã panorâmico (formato 16:9).

### [ Def Imagem ]

Seleccione um conjunto predefinido de definições de cores ou personalize-as à sua medida.

- [ Padrão ] definição original de cor.
- [ Brilho ] definição vibrante de cor.
- [ Suave ] definição quente de cor.
- [ Pessoal ] personalize a definição de cor. Configure no menu o nível de brilho, contraste, tonalidade e saturação e prima OK.

### [ Imagem Avançada ]

Trata-se de uma definição avançada que optimiza a saída de vídeo. Esta opção é aplicável apenas a ligações de vídeo via HDMI ou vídeo componente com saída de varrimento progressivo.

• [ DCDi ] – activa ou desactiva o modo DCDi. Preenche as linhas em falta para optimizar os conteúdos de vídeo. É particularmente eficaz durante a reprodução em câmara lenta.

#### Nota

A definição DCDi está disponível apenas para saída de varrimento progressivo. •

- [ Gama ] ajusta a intensidade da imagem. Os valores positivos tornam mais nítidos os detalhes em cenas escuras, ao passo que os valores negativos realçam o contraste.
- [ Atraso Cromat  $]-$  ajusta a cor de um elemento de imagem (pixel) para produzir uma imagem perfeita e nítida.
- [ Verdadeiro ] aumenta a intensidade de contraste e de cor, de modo a produzir uma imagem mais dinâmica. •

#### Nota

· Para ajustar as definições acima mencionadas, seleccione uma opção e prima OK. Prima o cursor esquerdo ou direito para alterar o valor/nível e prima OK para confirmar

•  $[$  Formato Ecrã Plano  $]$  – defina o formato de ecrã panorâmico para a reprodução de discos.

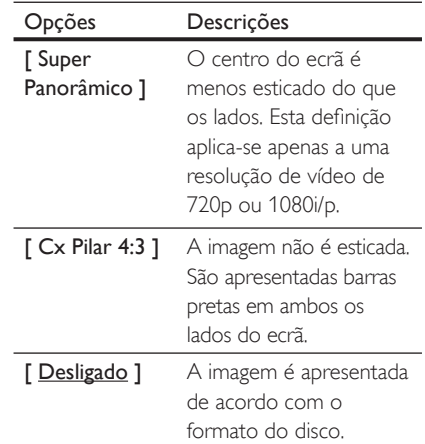

#### Nota

- · A definição encontra-se disponível se configurou a definição [ Ecrã de TV ] para [ 16:9 Ecrã panorâmico ].
	- [ Vídeo HDMI ] seleccione uma resolução de vídeo compatível com as capacidades de visualização do seu televisor.

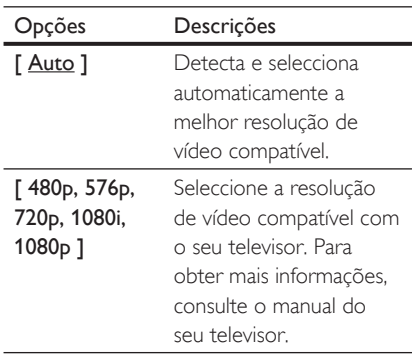

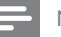

#### Nota

Se a definição não for compatível com o seu televisor, é apresentado um ecrã negro. Aguarde 15 segundos pela recuperação automática ou prima repetidamente HDMI até que seja apresentada a imagem. •

### [ Leg. fechada ]

Activa ou desactiva as legendas do ecrã.

- [ Ligado ] apresenta os efeitos de som nas legendas. Aplica-se apenas a discos que incluem legendas fechadas e em caso de compatibilidade do seu televisor com esta funcionalidade.
- [ Desligado ] desactiva as legendas fechadas.

### [ Progressivo ]

Pode activar o modo de varrimento progressivo se o seu televisor for compatível com sinais progressivos.

- $\bullet$  [ Ligado ] activa o modo de varrimento progressivo.
- [ Desligado ] desactiva o modo de varrimento progressivo. •

#### Nota

· Esta definição encontra-se disponível apenas se configurou a definição [ Componente Vídeo ] como [ YUV ].

•

Para obter mais informações, consulte o capítulo "Introdução – Activar o varrimento progressivo".

### [ Componente Vídeo ]

Sugestões

Seleccione o formato de saída de vídeo que corresponde à ligação de vídeo entre esta unidade e o seu televisor.

- **[ RGB ]** para uma ligação SCART.
- [ YUV ] para uma ligação de vídeo componente.

### Preferências

- 1 Prima OPTIONS.  $\rightarrow$  É apresentado o menu  $\Gamma$  Configuração geral ].
- 2 Prima  $\blacktriangledown$  para seleccionar  $\mathbb{H}$  [ Config prefer ] e prima  $\blacktriangleright$ .
- 3 Seleccione uma opção e prima OK.

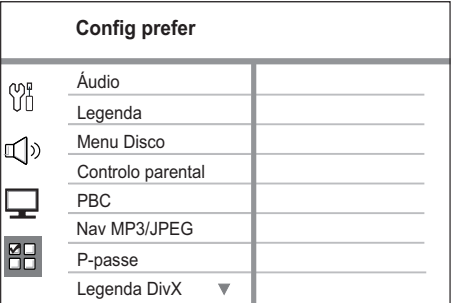

- Consulte as explicações das opções acima enumeradas nas páginas seguintes.
- $4$  Seleccione uma definição e prima OK.
	- Para regressar ao menu anterior, prima BACK. •
	- Para sair do menu, prima OPTIONS.

### [ Áudio ]

Seleccione o idioma de áudio predefinido para a reprodução de DVD.

### [ Legenda ]

Seleccione o idioma de legendas predefinido para a reprodução de DVD.

### [ Menu Disco ]

Seleccione o idioma dos menus para a reprodução de DVD.

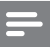

#### Nota

- · Se o idioma configurado não estiver disponível no disco, o disco usa o seu próprio idioma predefinido.
- Em alguns DVD, o idioma das legendas/áudio só pode ser alterado no menu do disco.
- Para seleccionar idiomas que não são enumerados no menu, seleccione [ Outros ]. Em seguida, verifique a lista de códigos de idioma no verso deste manual do utilizador e introduza o respectivo código de 4 algarismos.

### [ Controlo parental ]

Restringe o acesso a DVD inadequados para crianças. Este tipo de DVD deve ser gravado com classificações.

- **1.** Para começar, prima **OK**.
- 2. Seleccione um nível de classificação no menu e prima OK.
- 3. Introduza a palavra-passe de 4 algarismos através dos botões numéricos.

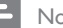

### Nota

- · A reprodução de DVD com classificação etária superior à configurada em [ Controlo parental ] e requer a introdução de uma palavra-passe.
- · As classificações etárias variam consoante o país. Para permitir a reprodução de determinados discos, seleccione "8".
- Alguns DVD possuem as classificações etárias impressas mas estas não são gravadas no disco. Esta função não tem efeito nestes DVD.

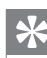

### Sugestões

Para definir ou alterar a palavra-passe, aceda a  $[$  Config prefer  $] > [$  P-passe ]. •

### [ PBC ]

No caso de VCD/SVCD gravados com PBC (Controlo de reprodução), pode aceder aos conteúdos do disco através de um menu interactivo.

- [Ligado ] é apresentado um menu de índice quando introduz um disco para reprodução.
- [ Desligado ] o menu é ignorado e inicia-se a reprodução a partir do primeiro título.

### [ Nav MP3/JPEG ]

Active ou desactive a apresentação de pastas MP3/WMA durante a reprodução de um suporte que contenha ficheiros MP3/WMA.

- [ C/menu ] apresenta as pastas com ficheiros MP3/WMA.
- $\bullet$  [ Sem menu ] apresenta todos os ficheiros.

### [ P-passe ]

Siga as instruções no televisor para configurar ou mudar a palavra-passe de discos bloqueados e reproduzir DVD com restrições.

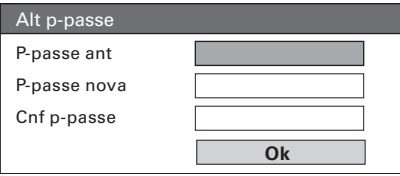

- 1. Prima os botões numéricos e introduza "0000" ou a palavra-passe de 4 algarismos por si definida no campo [ P-passe ant ].
- **2.** Introduza a nova palavra-passe no campo [ P-passe nova ].
- 3. Volte a introduzir a nova palavra-passe no campo

### [ Cnf p-passe ].

**4.** Prima **OK** para sair do menu.

### Nota

• Se se esquecer da palavra-passe de 4 algarismos, introduza "0000" antes de definir uma nova palavrapasse.

### **[** Legenda DivX ]

Seleccione um conjunto de caracteres compatíveis com legendas DivX.

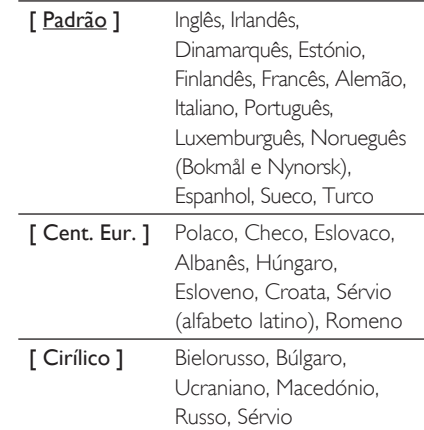

### Nota

- Certifique-se de que o ficheiro de legendas possui o mesmo nome do ficheiro do filme. Por exemplo, se o nome do ficheiro do filme for "Movie.avi", o ficheiro de texto deverá ter como nome "Movie.sub" ou "Movie.srt".
- Os idiomas Grego e Hebraico podem ser transferidos do site da Philips, consulte o capítulo "Actualizar o software". Contudo, substitui na lista o idioma Cirílico. •

### [ Info. da versão ]

Apresenta a versão do software da unidade.

### Sugestões

Estes dados são necessários quando pretende • confirmar se se encontra disponível uma versão mais recente do software no site da Philips que possa transferir e instalar nesta unidade.

### [ Predefinição ]

Repõe todas as predefinições da unidade, excepto [ Blog disco ]. As definições de [ P-passe ] e [ Controlo parental ] permanecem inalteradas.

## 8 Informações adicionais

### Actualizar o software

A Philips fornece actualizações de software para garantir a compatibilidade da sua unidade com os formatos mais recentes.

Para confirmar a existência de actualizações, compare a versão actual do software desta unidade com a última versão disponível no site da Philips.

### 1 Prima OPTIONS.

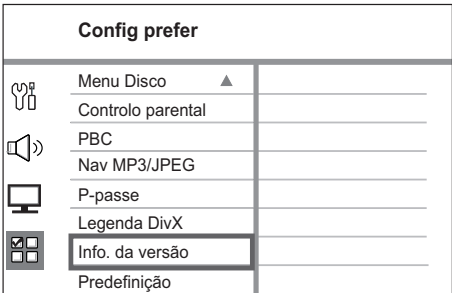

- 2 Seleccione  $\lceil$  Config prefer  $\rceil$  >  $\lceil$  Info. da versão ] e prima OK.
- 3 Tome nota do número da versão e prima OPTIONS para sair do menu.
- 4 Visite www.philips.com/support para verificar qual a última versão do software disponibilizada para esta unidade.
- $5$  Se a última versão for superior à versão do software da unidade, transfira-a e guarde-a num CD-R ou numa unidade Flash USB.
- 6 Introduza o CD-R ou a unidade Flash USB na unidade.
- 7 Prima DISC ou USB e, em seguida, siga as instruções no televisor para confirmar a actualização.

### Nota

Não remova o CD-R ou USB durante a actualização • do software.

8 Concluída a actualização, a unidade desactiva automaticamente o modo de standby.

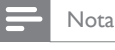

• Recomendamos que desligue durante alguns segundos o fio de alimentação e volte a ligá-lo de modo a reiniciar o sistema.

## Cuidados

#### Atenção!

Nunca utilize solventes, tais como benzina, diluentes, produtos de limpeza ou sprays antiestática concebidos para discos. •

# Português

Informações adicionais

Informações adicionais

### Limpar discos

Limpe o disco com um pano de microfibras suave, com movimentos rectilíneos do centro para a extremidade.

### Limpar o ecrã da unidade principal

Limpe a superfície do ecrã com um pano de microfibras.

### **Especificações**

### Nota

As especificações e o design estão sujeitos a alteração sem aviso prévio. •

### Acessórios fornecidos

- Manual de Início Rápido •
- Telecomando e pilhas •
- Cabo SCART •
- Cabo de vídeo composto •
- Cabo HDMI •
- Cabo de áudio estéreo de 3,5 mm •
- Cabo de alimentação •
- Subwoofer •
- Suporte e 2 parafusos fixadores para montagem na parede •
- Estação de base para iPod •
- Antena de fio FM •
- Pano de limpeza de microfibras •

#### Amplificador

- Potência de saída total (Cinema em Casa): 500 W •
- Frequência de resposta: 20 Hz 20 kHz / ±3 dB •
- Relação sinal/ruído: >65 dB (CCIR) •
- Sensibilidade de entrada •
	- AUX SCART e AUX 1:500 mV
	- MP3 LINK: 250 mV

#### Disco

- Tipo de laser: Semicondutor •
- Diâmetro do disco: 12 cm / 8 cm •
- Descodificador de vídeo: MPEG1/ MPEG2 / DivX / DIvX Ultra / WMV9 •
- DAC vídeo: 12 bits, 148 MHz •
- Sistema de sinais: PAL / NTSC •
- Relação sinal/ruído do vídeo: 56 dB •
- DAC áudio: 24 bits / 192 kHz •
- Frequência de resposta: 4 Hz 20 kHz (44,1 kHz) •
	- 4 Hz 22 kHz (48 kHz) 4 Hz – 44 kHz (96 kHz)
- PCM: CEI 60958 •
- Dolby Digital, DTS: IEC60958, IEC61937 •

#### Rádio

- Gama de sintonização: FM 87.5 108 MHz (50 kHz) •
- Sensibilidade de silenciamento de 26 dB: FM 20 dBf •
- Relação de rejeição IF: FM 60 dB •
- Relação sinal/ruído: FM 60 dB •
- Distorção harmónica: FM 3% •
- Frequência de resposta: FM 180 Hz 10 kHz /±6 dB •
- Separação de estéreo: FM 26 dB (1 kHz) •
- Limite de estéreo: FM 23,5 dB •

#### **USB**

- Compatibilidade: USB (2.0) de alta velocidade •
- Compatibilidade de classe: UMS (Classe USB Mass Storage) •

#### Estação de base para iPod

- Dimensões (LxAxP): 34,5 x 104 (mm) •
- Peso: 163,5 g •

#### Potência (subwoofer)

- Alimentação: 220~240 V, 50 Hz •
- Consumo de energia: 120 W •
- Consumo de energia em espera: •
	- Normal:  $<$  3,5 W
	- Standby reduzido: < 0.27 W •
- Sistema: Bass Reflex •
- Impedância: 4 ohm •
- Controladores dos altifalantes: woofer de 165 mm •
- Frequência de resposta: 35 Hz 200 Hz •
- Dimensões (LxAxP): 322 x 425 x 322 (mm) •
- Peso: 12,7 kg •

### Unidade principal

- Dimensões (LxAxP): 1047 x 174 x 155 (mm) •
- Peso: 8,9 kg •

•

- Altifalante central: •
	- Impedância dos altifalantes: 4 ohm
	- Diafragmas dos altifalantes: 2 x woofer de 2,5" + 2 x tweeter de cúpula de 1"
	- Frequência de resposta: 200 Hz 20 kHz
	- Altifalantes surround esquerdo/direito
	- Impedância dos altifalantes: 6 ohm
	- Diafragmas dos altifalantes:  $4 \times 2.5$ " de gama completa
	- Frequência de resposta: 200 Hz 20 kHz

## 9 Resolução de problemas

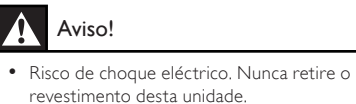

A garantia torna-se inválida, se tentar reparar o sistema sozinho.

Se registar problemas durante a utilização da unidade, leia os pontos seguintes antes de pedir assistência. Se o problema persistir, registe o seu produto e obtenha assistência em www.philips.com/ welcome.

### Unidade principal

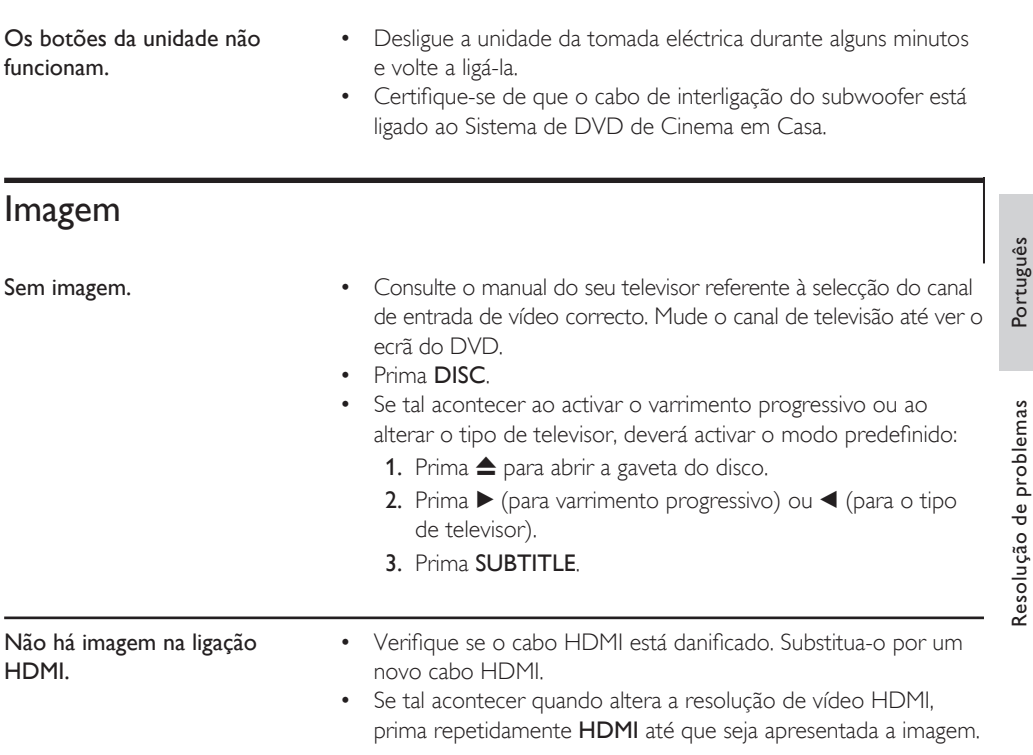

### Som

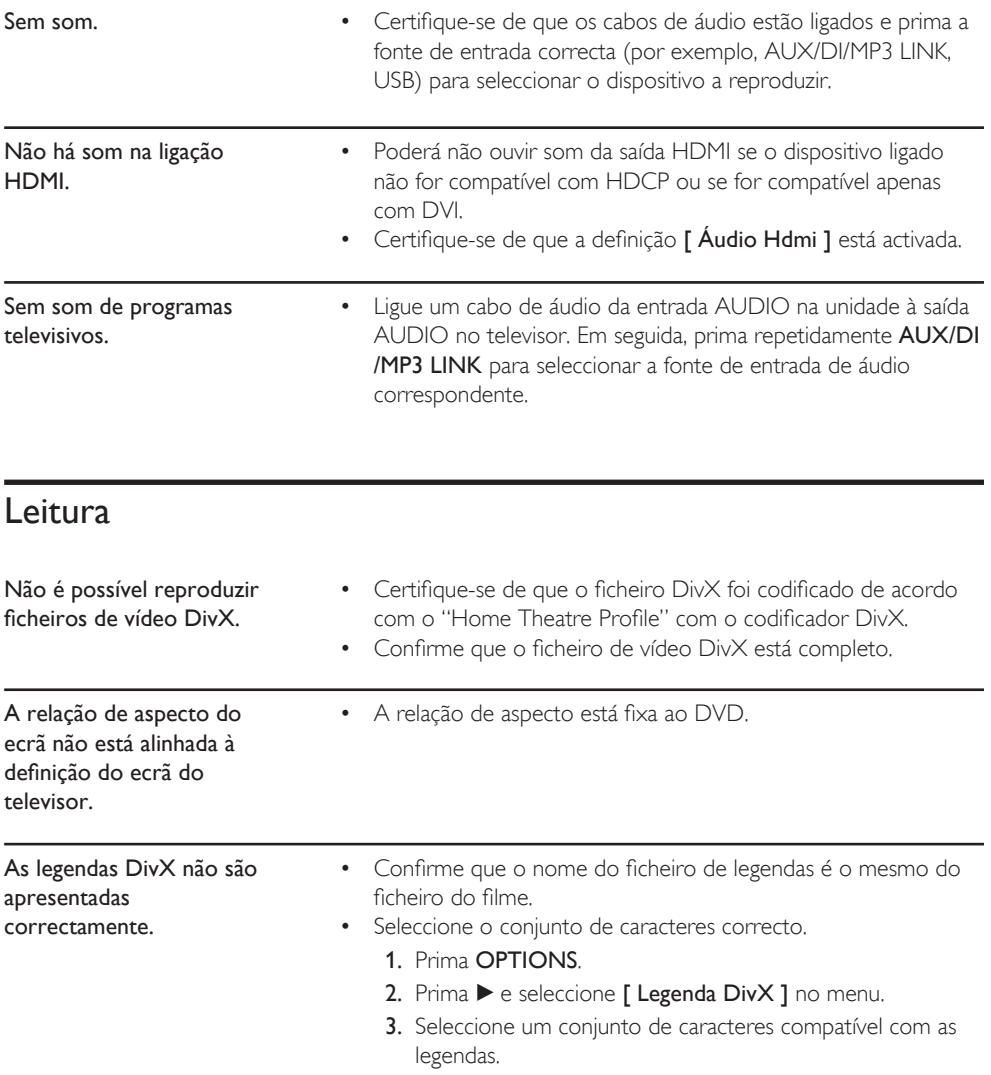

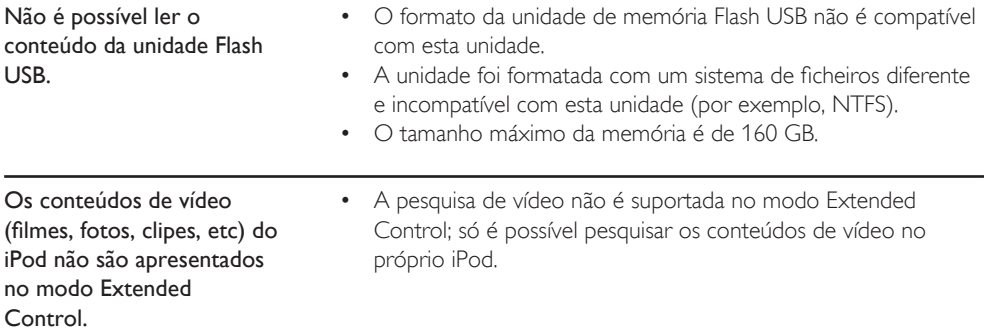

## 10 Glossário

### Relação de aspecto

A relação de aspecto refere-se ao comprimento e à altura do ecrã de televisão. O formato de um televisor standard é de 4:3, enquanto o formato de um televisor de alta definição ou de ecrã panorâmico é de 16:9. O modo "letter box" permite que desfrute de uma imagem com uma perspectiva mais alargada a partir de um televisor 4:3 standard.

### DivX

O código DivX é uma tecnologia de compressão de vídeo baseada em MPEG-4 (com patente pendente), desenvolvida pela DivXNetworks, Inc., que consegue reduzir o vídeo digital em tamanhos suficientemente pequenos para serem transportados pela Internet, mantendo simultaneamente uma elevada qualidade visual.

### Dolby Digital

Sistema de som surround desenvolvido pelos Dolby Laboratories que contém até seis canais de som digital (frontal esquerdo e direito, surround esquerdo e direito, central e subwoofer).

### **HDMI**

A High-Definition Multimedia Interface (HDMI) é uma interface digital de alta velocidade que consegue transmitir vídeo de alta definição e áudio multicanais digital não comprimidos. Proporciona qualidade perfeita de imagem e som, totalmente livre de ruído. HDMI é completamente retrocompatível com DVI.

Tal como é exigido pela norma HDMI, a ligação a produtos HDMI ou DVI sem HDCP (Highbandwidth Digital Content Protection) resulta na inexistência de saída de Vídeo ou Áudio.

### **HDCP**

A HDCP (High-bandwidth Digital Content Protection – Protecção de conteúdo digital de banda larga) é uma especificação que proporciona a transmissão segura de conteúdo digital entre diferentes dispositivos (para evitar cópias não autorizadas).

### JPEG

Um formato de imagens digitais fixas muito conhecido. Um sistema de compressão de dados de imagens fixas proposto pela Joint Photographic Expert Group, que representa uma pequena perda da qualidade de imagem mas uma elevada taxa de compressão. Os ficheiros são reconhecidos pela sua extensão de ficheiro ".JPG" ou ".JPEG".

### MP3

Um formato de ficheiro com um sistema de compressão de dados de som. "MP3" é a abreviatura de Motion Picture Experts Group 1 (ou MPEG-1) Audio Layer3. Ao utilizar o formato MP3, um CD-R ou CD-RW consegue guardar cerca de 10 vezes mais dados do que um CD convencional. Os ficheiros são reconhecidos pela sua extensão de ficheiro ".MP3".

### MPEG

Motion Picture Experts Group. Uma colecção de sistemas de compressão para áudio e vídeo digital.

### Varrimento Progressivo

O varrimento progressivo apresenta o dobro do número de fotogramas por segundo do que um sistema de televisão normal. Proporciona melhor resolução e qualidade de imagem.

### WMA

Windows Media™ Audio. Designa uma tecnologia de compressão áudio desenvolvida pela Microsoft Corporation. Os dados WMA podem ser codificados utilizando o Windows Media Player versão 9 ou o Windows Media Player para Windows XP. Os ficheiros são reconhecidos pela sua extensão de ficheiro ". WMA".

### **WMV**

Windows Media Video. Designa uma tecnologia de compressão de áudio desenvolvida pela Microsoft Corporation. Os conteúdos WMV podem ser codificados através do Windows Media® Encoder série 9. Os ficheiros são reconhecidos pela sua extensão de ficheiro ". WMV".

### Language Code

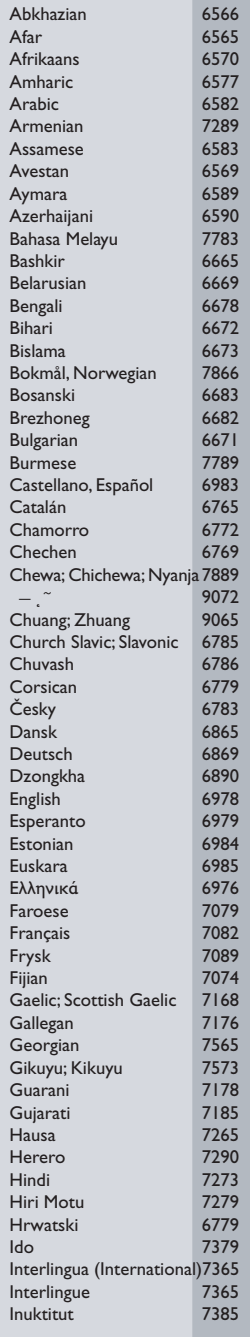

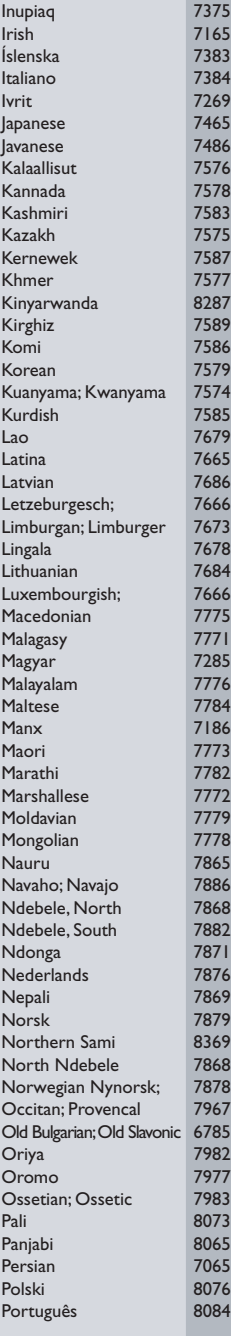

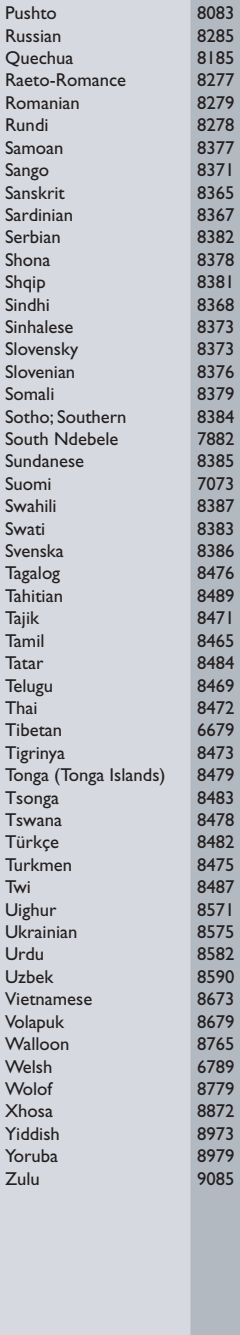

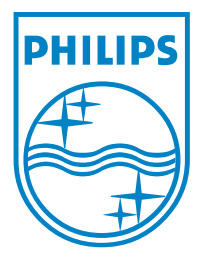

© 2008 Koninklijke Philips Electronics N.V. All right reserved 12nc: 3139 245 30121 sgpjp-0817/12-bk2-1